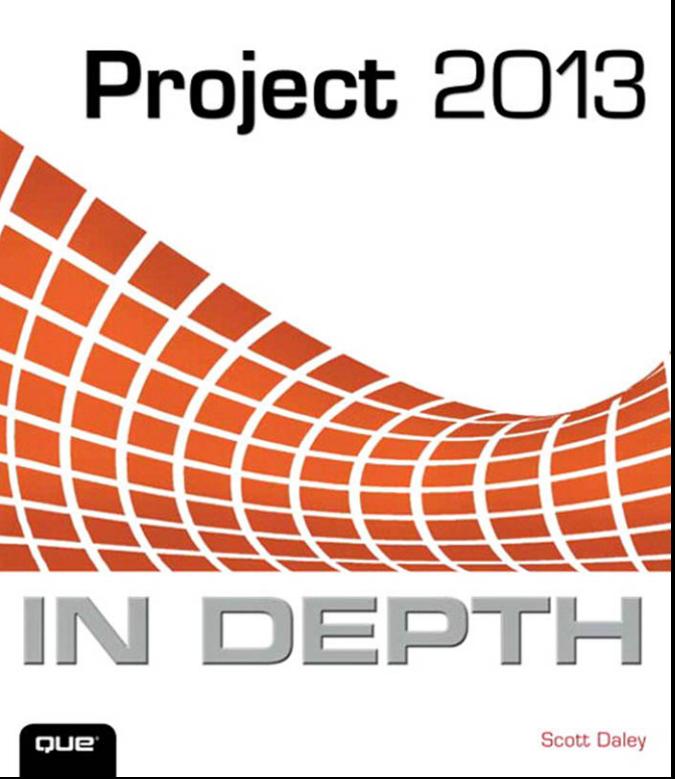

#### F<sub>R</sub> PTFR  $S$  A p F

 $\overline{\mathcal{C}}$ 

<u>lin</u>

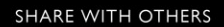

**Microsoft** 

# Project 2013<br>IN DEPTH

*Scott Daley*

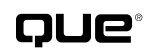

**800 East 96th Street Indianapolis, Indiana 46240**

## **PROJECT 2013 IN DEPTH**

#### **Copyright © 2014 by Pearson Education, Inc.**

All rights reserved. No part of this book shall be reproduced, stored in a retrieval system, or transmitted by any means, electronic, mechanical, photocopying, recording, or otherwise, without written permission from the publisher. No patent liability is assumed with respect to the use of the information contained herein. Although every precaution has been taken in the preparation of this book, the publisher and author assume no responsibility for errors or omissions. Nor is any liability assumed for damages resulting from the use of the information contained herein.

ISBN-13: 978-0-7897-5095-2 ISBN-10: 0-7897-5095-3

*Library of Congress Cataloging-in-Publication Data:*

Printed in the United States of America

First Printing: July 2013

#### **Trademarks**

All terms mentioned in this book that are known to be trademarks or service marks have been appropriately capitalized. Que Publishing cannot attest to the accuracy of this information. Use of a term in this book should not be regarded as affecting the validity of any trademark or service mark.

#### **Warning and Disclaimer**

Every effort has been made to make this book as complete and as accurate as possible, but no warranty or fitness is implied. The information provided is on an "as is" basis. The authors and the publisher shall have neither liability nor responsibility to any person or entity with respect to any loss or damages arising from the information contained in this book.

#### **Bulk Sales**

Que Publishing offers excellent discounts on this book when ordered in quantity for bulk purchases or special sales. For more information, please contact

**U.S. Corporate and Government Sales**

**1-800-382-3419**

**corpsales@pearsontechgroup.com**

For sales outside of the U.S., please contact

**International Sales**

**international@pearsoned.com**

**Associate Publisher Greg Wiegand**

**Executive Editor Loretta Yates**

**Development Editor Sondra Scott**

**Managing Editor Sandra Schroeder**

**Project Editor Seth Kerney**

**Copy Editor Geneil Breeze**

**Indexer Erika Millen**

**Proofreader Sarah Kearns**

**Technical Editor Alan Wright**

**Publishing Coordinator**

**Cindy Teeters**

**Designer Anne Jones**

**Compositor Jake McFarland**

## **CONTENTS AT A GLANCE**

- **I Getting Started with Microsoft Project 2013**
- **1 Power of Microsoft Project 2013 1**
- **2 Microsoft Project Quick Start 15**
- **3 Microsoft Project and the Project Management Domain 57**
- **II Organizing for Success—Project Initiation and Planning**
- **4 Getting Started After the Business Initiative Is Approved 71**
- **5 Setting Up Project for Your Use 89**
- **6 Creating Your Project Schedule 131**
- **7 Defining Task Logic 183**
- **8 Defining Project Resources 235**
- **9 Understanding Work Formula Basics 269**
- **10 Scheduling Single and Multiple Resource Assignments 301**
- **11 Using Standard Views, Tables, Filters, and Groups to Review Your Schedule 357**
- **12 Performing a Schedule Reality Check 411**
- **III Project Execution Through Completion**
- **13 Tracking Your Project Progress 431**
- **14 Analyzing Performance 459**
- **15 Using Reports for Tracking and Control 497**
- **16 Revising the Schedule 527**
- **17 Closing the Project 535**
- **IV Tailoring Microsoft Office Project 2013 to Your Needs**
- **18 Managing Project Files Locally and in the Cloud 549**
- **19 Formatting Views 569**
- **20 Reports Part I: 2013 Reports 625**
- **21 Reports Part II: Visual Reports 653**
- **22 Customization Almost Beyond Reason: Views, Tables, Filters, Groups, Fields, Toolbars, and Menus 699**
- **V Microsoft Project 2013 Knowledge In Depth**
- **23 Working with Multiple Projects 769**
- **24 Resolving Resource Allocation Problems 801**
- **25 Exporting and Importing Project Data 835**
- **26 Manipulating Data Using Other Applications 873 Index 903**

# **CONTENTS**

#### **[I Getting Started with Microsoft](#page--1-0)  Project 2013**

#### **[1 Power of Microsoft Project](#page--1-0)  2013 1**

[Essentials of Project Management 1](#page--1-1) Projects Are Temporary 3 Project Objectives Are Specific and Measurable 3 Projects Are Constrained by Time, Cost, Scope, and Quality 3

[What Project Can Do for You 5](#page--1-0)

[Enterprise Versus Standard Thinking 7](#page--1-0) Desktop Tools: Project Standard and Project Professional 7

[What's New in Project 2013 8](#page--1-0) Reports 8

[Consultants' Tips 11](#page--1-0) Go Ahead and Ignore Project Management If It Suits Your Role 11 Communicate 11 Define Project Roles 11 Define Project Deliverables Prior to Building the Schedule 12 Define the Project Goal 12 Create the Work Breakdown Structure 12 Communicate the Schedule to Your Project Team 12 Acquire Commitment from the Project Team 13 Track Your Project Performance During Execution 13 Close Your Project and Retain History 13

#### **[2 Microsoft Project Quick](#page--1-0)  Start 15**

[Five Process Groups for Projects 16](#page--1-0) Initiating Process Group 16 Planning Process Group 17 Executing Process Group 17 Monitoring and Controlling Process Group 17 Closing Process Group 18 [Navigating Project 18](#page--1-1) Introducing the Gantt Chart View 21 Scrolling, Selecting, and Entering Data Fields 23 Exploring the Look and Feel of Project 23 Exploring the Project Window 24 Project's Help Feature 25 [Using Team Planner to Start Managing](#page--1-1)  Resources Quickly 26 [Define Project Scope 27](#page--1-1) Build and Decompose the WBS 28 [Create a Project Schedule Using Microsoft](#page--1-0)  Project 30 Use Project Schedule Templates or Create a New Project 31 Set Project Attributes 32 Build Your Project Schedule Using the WBS 35 Enter or Adjust Summary Tasks and Subtasks 36 Create Milestones 37 Set Deadlines 38 Create Task Dependency Relationships 39 Create Your Team and Assign Resources 41 How Duration, Work, and Resource Units Affect Your Project Schedule 44

<span id="page-5-0"></span>Enter Estimates 45 Review the Schedule for Overallocation or Other Potential Issues 46 Inactivating Tasks 47 Baseline Your Schedule 48

[Track Your Project 49](#page--1-1) Obtain Project Status 49 Enter Your Tracking Data 50 Analyze Your Status 53

[Close Your Project 54](#page--1-1)

[Consultants' Tips 55](#page--1-1) Formulas That Affect Your Schedule 55 Create a WBS 55 80/20 Rule 56 Project Is a Tracking Tool 56 Always Baseline! 56 Split Window and Views 56

#### **3 Microsoft Project and [the Project Management](#page-22-0)  Domain 57**

[History of Project Management 57](#page-22-1)

[Exploring Project Management Industry](#page-23-0)  Standards 58 Project Management Body of Knowledge (PMBOK) 58 PRINCE2 61

WBS, Phases and Control Points, [Methodologies, and Life Cycles 63](#page-28-0) Work Breakdown Structure (WBS) 63 Managerial Control 64

[Using Microsoft Project with Methodologies](#page-30-0)  and Life Cycles 65 Waterfall Development Process 66 Iterative Development 66 Research Project 69

[Accommodating Teaming Styles 69](#page-34-0)

[Consultants' Tips 70](#page-35-0) Determine the Approach to Use in Managing Your Project 70 Use WBS as a First Step in Project Definition 70 Use the 5×9 Checklist for Planning 70

#### **[II Organizing for Success—Project](#page--1-0)  Initiation and Planning**

#### **4 Getting Started After [the Business Initiative Is](#page--1-0)  Approved 71**

[Organizing Projects for Success 71](#page--1-1) Define Measure of Success 72 Clarify Constraints and Boundaries 73 Define the Final Deliverables 74 Establish Change Control Process 75

[Work Breakdown Structure 76](#page--1-0) Work Breakdown Structure Concepts 76 WBS and Scheduling 78 Use of Templates 80

[WBS Numbering 80](#page--1-1) Creating Custom WBS Codes 82 Inserting, Deleting, and Moving Tasks with Custom WBS Codes 84 Editing Custom WBS Codes 84 Renumbering the Custom WBS Codes 86

[Scope Control and Change Control 87](#page--1-0)

[Consultants' Tips 87](#page--1-2) Understanding a Work Breakdown Structure 87 Define the Full Scope of Your Project 87 Build WBS First 88 Define Project Work Packages 88

#### **[5 Setting Up Project for Your](#page--1-0)  Use 89**

[Setting the Task Mode 89](#page--1-2) Setting the Task Mode 89 Understanding the Task Mode 91

- [Defining Project Information 91](#page--1-1) Understanding the Project Information Dialog Box 92 Defining Project Properties 97
- [Defining Calendars 101](#page--1-1) Calendar Hierarchy 102 Modifying and Defining Base Calendars 102 Setting Project and Resources Calendar 108
- [Defining Custom Fields 112](#page--1-0) Custom Fields Concept 112 Defining Custom Fields 114
- [Defining Environment Options 115](#page--1-0) Defining Project Standards 116
- [Consultants' Tips 130](#page--1-1)

#### **[6 Creating Your Project](#page--1-0)  Schedule 131**

- [Entering Project Tasks 131](#page--1-1) Entering Tasks Using the Gantt Chart View 132 Creating Task Names 139 Entering Task Durations 141 Editing Tasks Using the Task Information Dialog Box 146
- [Manipulating the Task List 148](#page--1-0) Displaying Long Task Names 148 Adjusting the Height of Task Rows 149 Undoing Changes in the Task List 150 Inserting, Deleting, and Clearing 151
- [Copying, Cutting, and Moving Tasks 152](#page--1-0) Using the Fill Command 153
- [Defining Summary Tasks and Subtasks 154](#page--1-0) Understanding Duration of Summary Tasks 155 Indenting and Outdenting Tasks 155 Collapsing and Expanding the Outline 157

Editing Outlined Projects 158 Selecting the Display Options for Outlining 158 Using Rollup Taskbars 159

[Defining Milestones 160](#page--1-1)

[Attaching Notes to Tasks 162](#page--1-1) Typing and Formatting Notes 163 Inserting Hyperlinks in Notes 164 Inserting Objects in Notes 165 Attaching Notes to the Overall Project 167

- [Attaching Hyperlinks to Tasks 168](#page--1-0) Attaching Hyperlinks to Existing Files or Web Pages 168 Attaching Hyperlinks to New Files 170 Attaching Hyperlinks to Tasks or Resources in the Same Project 170 Using Hyperlinks to Create Email Messages 171 Editing and Deleting Hyperlinks 171 Placing Hyperlinks in the Custom Text Fields 171
- [Defining Recurring Tasks 172](#page--1-0) Creating Recurring Tasks 172 Editing Recurring Tasks 175

[Creating WBS Codes 176](#page--1-0)

[Using Other Views to Create Tasks 176](#page--1-1) Using the Task Entry View 177 Using the Task Sheet View 178

[Using the Timeline View 179](#page--1-0)

[Consultants' Tips 182](#page--1-0)

#### **[7 Defining Task Logic 183](#page--1-0)**

[Manipulating Your Schedule 185](#page--1-0) Using the Multiple Undo and Redo Feature 185 Using Change Highlighting to View Changes 185

Contents **vii**

[Linking Tasks 186](#page--1-1) Understanding Task Relationships 187 Defining Dependency Links 187 Defining the Types of Dependency Link Relationships 189 Using the Finish-to-Start Relationship 190 Using the Start-to-Start Relationship 190 Using the Finish-to-Finish Relationship 191 Using the Start-to-Finish Relationship 192 Choosing the Dependent Tasks 193 Allowing for Delays and Overlaps 194 Entering Leads and Lags 195 Linking Summary Tasks 196 Creating Links by Using the Menu or Toolbar 197 Creating Links by Using the Task Information Dialog Box 198 Creating Links by Using the Task Form View 199 Creating Links by Using the Entry Table 201 Creating Links by Using the Mouse 203 Working with Automatic Linking Options 205 Modifying, Reviewing, and Removing Dependency Links 206 Auditing Task Links 207 Using the Task Inspector 209 Using Task Path 210

[Defining Constraints 211](#page--1-0) Understanding Types of Constraints 212 Entering Task Constraints 216 Creating Constraints in the Task Information Dialog Box 216 Creating Constraints in a Task Table 218 Creating Constraints in the Task Details Form 219 Responding to Warnings from the

Planning Wizard 220 Deciding to Honor Links or Honor Constraints 221 Finding and Reviewing Tasks That Have Constraints 224 Removing Task Constraints 225 Resolving Conflicts Caused by Constraints 225 Creating a Modified Constraint Dates Table 226 [Performing Advanced Actions on](#page--1-1)  Tasks 227 Entering Deadline Dates 227 Filtering for Missed Deadline Dates 229 Splitting Tasks 229 [Consultants' Tips 232](#page--1-0) The Deadline Feature 232 Scheduling Logic 232 Deadlines Versus Sponsor Schizophrenia 232 Connecting Tasks with the Mouse 233 Showing Detail in the Gantt Chart 233

#### **[8 Defining Project Resources 235](#page--1-0)**

[Understanding How Project Uses Resources](#page--1-1)  and Costs 235 Cost Resources 237

[Defining Resources and Resource](#page--1-1)  Information 237 Understanding Resource Types 238 Understanding Budget Resources 238 Distinguishing Single and Group Resources 238 Using Generic Resources for Common Skills 239

[Using the Resource Sheet View 239](#page--1-1)

[Defining Resource Information Using the](#page--1-0)  Resource Information Dialog Box 241

[Using the Resource Fields to Define](#page--1-1)  Resource Details 242 Using the Resource ID Field 242 Interpreting the Indicator Field 243 Specifying Resource Names Using the Name Field 243 Using Resource Type to Categorize Resources 243 Using the Material Label to Specify Units of Resource Measure 244 Using the Initials Column to Shorten Resource Names 244 Using the Group Field to Categorize Resources 245 Using the Max Units and Resource Availability Table to Specify Resource Availability 246 Selecting Resource Calendar to Specify Resource Base Availability 249 Specifying the Resource Working Time 249 [Defining Resource Costs 252](#page--1-0) Applying the Standard Rate to a Resource 252 Applying the Overtime Rate to a Resource 253 Applying the Cost Per Use to a Resource 254 Understanding the Cost Rate Tables 254 Selecting the Cost Accrual Type 256 [Using the Task Form View to Add](#page--1-1)  Additional Resources 256 [Understanding Resource Constraints 257](#page--1-1) [Working with Resources 258](#page--1-1) Setting the Automatically Add New Resources and Tasks Option 258 Sorting Resources 259 Grouping Resources 263 Filtering Resources 264

[Consultants' Tips 267](#page--1-0)

#### **[9 Understanding Work Formula](#page--1-0) Basics 269**

[Understanding Task Levels 269](#page--1-1)

[Work, Duration, and Units 270](#page--1-0)

[Tasks with Multiple Assignments 271](#page--1-0)

[Understanding Resource and Task](#page--1-0)  Assignments 272

[Reviewing the Essential Components of](#page--1-1)  Work Resource Assignments 272

[Understanding the Resource Assignment](#page--1-0)  Fields 273 Assigning a Resource to a Task 274 Understanding the Assignment Units Field 274 Assigning the Work 277 Assigning the Duration 278

[Understanding the Work Formula 278](#page--1-1) Applying the Work Formula in New Assignments 279 Applying the Work Formula in Changes to Existing Assignments 288

[Selecting Task Settings 289](#page--1-0) Setting the Task Type 291

Schedule Modifiers That Affect the [Complexity of the Scheduling Engine 292](#page--1-1) Task Mode 293 Project Scheduling the Resource Assignment to Start When the Task Starts 293 Splitting Task Assignments 293 Scheduled Delay Effects 293 Leveling Delay Effects 294 Work Contour Effects 294 Resource Availability Effects 295 Calendar Effects 296 Effort-Driven Task Effects 296 Effects of Using Driver Resources 297

Contents **ix**

[Consultants' Tips 297](#page--1-1) 80/20: Using Task Modes 297 Work Formula Factors 298 80/20: Using Task Types 298 80/20: Using Effort-Driven Task Types 298 The Difference Between Calendar Duration and Actual Assignment Duration 299

#### **[10 Scheduling Single and Multiple](#page--1-0)  Resource Assignments 301**

[Mechanisms: Methods for Adding](#page--1-0)  Resources 302 Adding Resources Using the Assign Resources Dialog Box 302 Adding Resources by Using Drag-and-Drop 303 Assigning Resources with the Team Planner View 304 Assigning Resources with the Task Entry View 305 Assigning Resources Using the Task Information Dialog Box 306 Assigning Resources with the Task Table 308

[Creation: Assigning a Single Resource 309](#page--1-1) Assigning a Resource Using the Assign Resources Dialog Box 310

[Creation: Assigning Multiple](#page--1-0)  Resources 312 Calculating Task Duration with Multiple Resources 312 Understanding Effort-Driven Tasks 313 Understanding the Driver Resource Concept 317

[Maintenance: Modifying Existing Resource](#page--1-1)  Assignments 320 Modifying Resource Assignments 321 Entering the Assignment Values 322

Assigning Resources with the Task Usage View 325 Modifying Work Schedules with the Task Usage View 326 Using the Assignment Information Dialog Box 329 Scheduling a Late Start for an Assignment 330 Splitting a Task Assignment 333 Removing Resource Assignments from One or More Tasks 333 Replacing a Resource on an Assignment 335

[How-To's: Modifying Resource](#page--1-0)  Assignments 336 Graphing Resource Availability 336 Scheduling Resources for a Specific Amount of Work 339 Contouring Resource Usage 339 Selecting a Predefined Contour Using the Assignment Information Dialog Box 344 Using Overtime to Shorten Duration 345 Selecting a Cost Rate Table for an Assignment 348 Assigning Fixed Costs and Fixed Contract Fees 349 Scheduling with Task Calendars 351 Adding Delay to an Assignment 353

[Consultants' Tips 355](#page--1-1) Make Judicious Use of the Team Planner and Manually Scheduled Tasks 355 80/20: Use the Task Entry View for Resource Entry and Modifying Assignments 356 Depth: Calculation of the Default Units Value Used When Assigning a Resource 356 Config: Turn Off Automatic Resource Creation 356 Forward-Scheduling Versus Backward-Scheduling 356

#### **[11 Using Standard Views, Tables,](#page--1-0)  Filters, and Groups to Review Your Schedule 357**

[What Can I View Using Microsoft](#page--1-1)  Project? 357

[Viewing Strategies 359](#page--1-0) Strategies on Using Views 359 Strategies for Using Tables 362

[Understanding Standard Views 366](#page--1-1) Calendar View 367 Gantt Chart Views 369 Team Planner View 373 Network Diagram View 375 Descriptive Network Diagram Views 376 Task Usage View 377 Tracking Gantt View 378 Resource Graph View 378 Resource Sheet View 380 Resource Usage View 380 Bar Rollup View 381 Milestone and Milestone Date Rollup Views 382 Relationship Diagram View 383 Resource Allocation View 384 Resource and Resource Name Form Views 384 Task, Task Detail, and Task Name Form Views 386 Task Entry View 387 Task Sheet View 388

[Understanding Standard Tables 389](#page--1-0) Task Tables 389 Resource Tables 391

[Understanding Filtering and Grouping 393](#page--1-0) Exploring Filters in Microsoft Project 393 Exploring Standard Groups 398

[Combining Views, Tables, Filters, and](#page--1-0)  Groups to Review Project Schedule Details 401

Does My Schedule Contain the Needed Milestones? 401 Do I Know My Critical Path? 403 Are My Tasks Linked? 405 Does My Schedule Contain Constraints? 406 Are All Needed Task Details Included? 407 Making Sure There Is Flexibility in the Schedule 407 Are My Resources Overallocated? 407 Is My Schedule Baselined? 408 How Do I Communicate the Tasks? 408 How Do I Present My Project Schedule to the Project Sponsors? 409 [Consultants' Tips 410](#page--1-0) Stop Expecting Your Resources and Sponsors to Look at the Same Views You

Do 410 Use the Team Planner When Resource Planning Is Your Main Goal 410 Keep It Simple 410 Easy Way to Not Accidentally Type in Actuals When Using Resource or Task Usage Views 410

#### **[12 Performing a Schedule Reality](#page--1-0)  Check 411**

[Auditing the Schedule for](#page--1-1)  Reasonableness 411 Looking for Logic Errors 412 Schedule Estimation Methods 413 Looking for Technique Errors 414

[Reviewing the Big Picture: Critical Path](#page--1-1)  Analysis 417 What Is My Current Critical Path? 418 How Can I Reduce the Duration of My Critical Path? 419 Strategies for Crashing the Schedule 420 Strategies for Fast Tracking the Schedule 420

[Reviewing the Project-Level Statistics 421](#page--1-1) Methods of Examining Your Schedule 422

[Strategies for Analyzing Costs 423](#page--1-0) Reviewing the Cost Table 423 Reducing the Cost of Work 424

[Finalizing the Schedule 424](#page--1-1)

[Baselining the Schedule 425](#page--1-1) Saving Your Project Baseline 425

[Consultants' Tips 428](#page--1-0) Are You a Pessimistic or an Optimistic Estimator? 428 Schedule Problems Checklist 428 Avoiding the "While You Are Here" Syndrome 430 Deleting Baselined Tasks 430

#### **[III Project Execution Through](#page--1-0)  Completion**

#### **[13 Tracking Your Project](#page--1-0)  Progress 431**

[Overview of Tracking 431](#page--1-1)

[Working with Project Baselines 432](#page--1-1) Viewing Baselines 433 Using Usage Views to Show Time-Phased Details 434

[Tracking Your Project's Performance and](#page--1-1)  Costs 436 Understanding Fields Used in Updating the Project Schedule 436

[Entering Tracking Information at the](#page--1-1)  Task Level 438 Editing the Task Actual Start Date 440 Editing the Task Actual Finish Date 440 Editing Task % Complete (Percentage Complete) 441 Editing Task Actual Duration 442 Editing Task Remaining Duration 442

Editing Task Actual Work 443 Editing Task % Work Complete 443 Editing Task Remaining Work 443 Editing Task Time-Phased Actual Work 444

[Entering Tracking Information at the](#page--1-1)  Assignment Level 444 Editing Assignment Actual Start 445 Editing Assignment Actual Finish 445 Editing Assignment Actual Work 446 Editing Assignment % Work Complete 446 Editing Assignment Remaining Work 446 Editing Assignment Time-Phased Work 447

[Understanding the Calculation Options That](#page--1-1)  Affect Tracking 447 Using the Updating Task Status Updates Resource Status Option 449 Using the Actual Costs Are Always Calculated by Project Option 450 Using the Edits to Total Task Percentage Complete Will Be Spread to the Status Date Option 452 Options to Reschedule Parts of Partially Completed Tasks 453

[Using Microsoft Project's Facilities for](#page--1-0)  Updating Tasks 455 General Shortcuts 455 Update Tasks Form 455 Update Project Form 456

[Consultants' Tips 458](#page--1-0) Always Keep the Original Baseline 458 Regular Statusing of Team Assignments 458

#### **[14 Analyzing Performance 459](#page--1-0)**

[Reviewing the Current Status of a](#page--1-0)  Project 460 Reviewing the Status Via the Current Schedule 460

Reviewing the Status Via the Project Plan 465

[Analyzing Performance with Earned Value](#page--1-1)  Analysis 474 Understanding Earned Value Measurements 475 Controlling the Calculation of Earned Value 485 Summary of Using Earned Value Analysis in Project 487 Earned Value Report 489

[Using Analysis Views and Reports 490](#page--1-1) Analysis Views 491 Analysis Reports 494

[Analyzing the Critical Path 495](#page--1-0)

[Consultants' Tips 495](#page--1-1) Project Performance Analysis Prerequisites 495 Project Performance Analysis Areas 496 Project Performance Analysis Options 496

#### **[15 Using Reports for Tracking and](#page--1-0)  Control 497**

[Using Reports 497](#page--1-1) Reports and the Iron Triangle 499 Using Reports for the Project Sponsor 508

[Using Visual Reports 510](#page--1-1) Using Visual Reports for Project Analysis 512 Using Visual Reports for the Project Sponsor 517 Using Visual Reports for the Project Team 523

[Consultants' Tips 524](#page--1-1) When to Use Reports 524 When to Use Visual Reports 525 Customize the Out-of-the-Box Reports for Your Project Needs 525

#### **[16 Revising the Schedule 527](#page--1-0)**

[When Things Don't Go According to](#page--1-1)  Plan 527 Critical Path Changes 528 What Can Go Wrong 529 Prevention and Avoidance 530

[When Recovery Is the Only Option 530](#page--1-1) Reducing Project Scope 531 Reducing Project Cost 532 Reducing Scheduled Duration 532

[Rebaselining Strategies 534](#page--1-0)

[Consultants' Tips 534](#page--1-1) Regularly Review Your Project Schedule 534 Perform Risk Management and Contingency Planning 534 Make Your Project Estimates as Realistic as Possible 534

#### **[17 Closing the Project 535](#page--1-0)**

[Project Close Process Group 536](#page--1-0) Closing the Contractual Agreement 536 Implementing Project Close Custom Fields 538

[Performing Final Reporting 539](#page--1-0) Cost Overruns Report 540 Additional Out-of-the-Box Closing Reports 540

[Performing a Project Retrospective: Lessons](#page--1-0)  Learned 542

[Archiving Your Schedule 543](#page--1-1)

[Celebrating Your Project Results 546](#page--1-0)

[Consultants' Tips 546](#page--1-1)

#### **[IV Tailoring Microsoft Office](#page--1-0)  Project 2013 to Your Needs**

#### **[18 Managing Project Files Locally](#page--1-0)  and in the Cloud 549**

[Saving and Protecting Project Files 550](#page--1-0) Working with the Organizer and the Global File 550 Designating the Default Save Location and Format 550 Version Compatibility 552 Saving a File 552 Your Account 555 Providing Security for Saved Files 555 Saving the Workspace 558 Project Safe Mode 558

[Creating and Using Project Templates 559](#page--1-0) Creating a New Project Template 559 Modifying Existing Template Files 561 Opening a Template File to Create a New Project 561

[Working with the Organizer and the Global](#page--1-1)  File 562 Global.mpt File 565 Manipulating Objects Using the Organizer 565

[Consultants' Tips 568](#page--1-0) Global.mpt 568 Using the Organizer 568 Protecting Your Project Files When Sharing 568 Basic Steps for Starting a Project 568 Use Templates and Keep Them Simple 568

#### **[19 Formatting Views 569](#page--1-0)**

[Sorting the Tasks or Resources in a](#page--1-1)  View 569 Selecting the Sort Keys 570 Selecting the Sort Operation 571 [Formatting Text Styles for Categories of](#page--1-1)  Tasks and Resources 571 Selecting an Item to Change 572 Changing the Style of Text Displays 574 [Formatting Font for Selected Text 575](#page--1-0) [Formatting Gridlines 575](#page--1-1) [Using the Outline Options 577](#page--1-0) [Formatting Timescales 578](#page--1-1) Changing Timescale Tiers 579 Completing the Timescale Definition 581 Changing the Display of Non-Working Time 582 [Using Page Breaks 583](#page--1-0) [Formatting the Gantt Chart Views 583](#page--1-1) Formatting the Gantt Chart View Manually 583 Using the Gantt Chart Wizard 594 [Formatting the Calendar View 596](#page--1-0) Formatting the Timescale for the Calendar 597 Selecting Calendar Bar Styles Options 598 Setting the Layout Options for the Calendar View 599 [Formatting the Network Diagram View 600](#page--1-0) Using the Box Styles Options 600 Using Data Templates for Network Diagram Nodes 601 Using the Box Options 604 Controlling the Network Diagram Layout 604 Using the Zoom Command 609 [Formatting the Task Form and Resource](#page--1-1)  Form Views 609 Sorting the Form Views 610 Formatting Details of Form Views 610

- [Formatting the Resource Graph View 612](#page--1-0) Reviewing the Format Options for the Resource Graph View 614 Selecting the Details to Display 615 Using the Bar Styles Dialog Box 617
- [Formatting the Resource Usage View 619](#page--1-0) Choosing the Details for the Resource Usage View 619 Formatting the Detail Styles in the Resource Usage View 620

[Formatting the Task Usage View 621](#page--1-1)

[Formatting the Task Sheet and Resource](#page--1-3)  Sheet Views 622

[Consultants' Tips 622](#page--1-1) Get Familiar with the Default Views First, Then Customize 622 Customizing the Gantt Chart View 623 Sorting Views 623

#### **[20 Reports Part I: 2013](#page--1-0)  Reports 625**

[Understanding the New Reports 625](#page--1-1) Accessing the Reports 626 Common Report Elements 627 Dashboards Reports Category 629 Resources Reports Category 632 Cost Reports Category 634 In Progress Reports Category 636 Miscellaneous Category Controls 638

[Customizing Sections of Reports 639](#page--1-0) Customizing a Text Box or a Shape 639 Adding or Customizing a Picture 640 Adding or Customizing a Chart 642 Adding or Customizing a Table 645

[Customizing Reports 646](#page--1-1) Customizing an Existing Report 647

[Creating Reports 647](#page--1-1) Creating a New Report Based on an Existing Report 647

Designing a New Report 648

[Using the Common Customization](#page--1-0)  Controls 649 Themes 649 Choosing the Page Setup Options for a Report 650

[Saving and Sharing Custom Reports 650](#page--1-1)

[Consultants' Tips 651](#page--1-1) Right Report for the Right Audience 652 Avoid Too Much Navel Gazing 652

#### **[21 Reports Part II: Visual](#page--1-0)  Reports 653**

[Reports Part II: Visual Reports 655](#page--1-0)

[Understanding OLAP Cubes for Visual](#page--1-1)  Reports 658

[Understanding Excel and Visio in Relation to](#page--1-1) Project 659

Using Excel While Working with Visual Reports 659 Using Visio While Working with Visual Reports 664

[Reporting Capabilities 665](#page--1-0) Customizing Excel Visual Reports 665 Customizing Visio Visual Reports 680 Creating Visual Reports Using Excel 688 Creating Visual Reports Using Visio 692

[Sharing and Saving Visual Reports 693](#page--1-1) Saving a Visual Report Template Using Excel 694 Saving a Visual Report Template Using Visio 694 Saving a Reporting Cube 694 Saving a Reporting Database 696 Printing a Visual Report 697

[Consultants' Tips 697](#page--1-1) 80/20: Choose the Right Data Resolution for Your Reporting Goals 697

Contents **xv**

Save Customized Reports as Templates for Later Use 698

 **[22 Customization Almost Beyond](#page--1-0)  Reason: Views, Tables, Filters, Groups, Fields, Toolbars, and Menus 699**

[Creating and Customizing Tables 700](#page--1-1) Entering a Table Name 702 Adding and Changing the Columns in the Table 702 Completing the Definition of the Table 705 Changing Table Features from the View Screen 707

[Creating and Customizing Views 708](#page--1-1) Entering the Name of the View 711 Selecting the Starting Format 711 Selecting the Table for the View 712 Selecting the Group for the View 713 Selecting the Filter for the View 713 Displaying the View Name in the Menu 713 Saving the View Definition 714 Creating a Combination View 714

[Printing Views 715](#page--1-1)

Preparing Your Screen and Choosing Fundamentals for Your Printed View 716 Filtering, Sorting, Grouping, and Enhancing the Display 716 Using Page Breaks 717 Using the Page Setup Dialog Box 717 Previewing the Printed View 726 Printing 727

[Creating and Customizing Filters 729](#page--1-0) Naming a Filter 730 Defining Filter Criteria 730 Using More Filter Criterion Tests 733 Using Interactive Filters 737 Creating Calculated Filters 738 Creating Multiple Criteria Filters 739

Creating Custom Filters with AutoFilter 740

[Creating Custom Groups 741](#page--1-1) Accessing Custom Groups 741 Selecting Grouping Fields 742 Defining Group Intervals 743 Formatting Group Displays 744 Saving Custom Groups 745

[Creating and Customizing Fields 745](#page--1-0) Accessing the Custom Fields 746 Naming Custom Fields 746 Creating Calculated Custom Fields 747 Controlling Custom Field Behaviors 749 Creating Custom Indicator Fields 749 Managing Custom Fields 754

[Organizing Views and Other Custom](#page--1-0)  Elements in Project Files 754

[Customizing the Ribbon 756](#page--1-0)

[Customizing the Quick Access Toolbar 762](#page--1-0)

[Customizing the Status Bar 765](#page--1-1)

[Consultants' Tips 767](#page--1-0) Create Views the Right Way 767 Name Organizer Objects Appropriately 767 Resolve Unexpected View Results 767 Know Your Audience When Using Graphical Indicators 767 Keep an Excel Configuration Workbook 768 Making the Most of the "Ribbon" 768

## **[V Microsoft Project 2013](#page--1-0)  Knowledge In Depth**

#### **[23 Working with Multiple](#page--1-0)  Projects 769**

[Using Windows Commands 769](#page--1-1) Viewing All the File Windows at the Same Time 771

Hiding and Unhiding Open Windows 772 Using the Save Workspace Command 772 [Comparing Project Versions 773](#page--1-0) [Displaying Tasks from Different Projects in](#page--1-0)  the Same Window 776 Using the New Window Command 776 Filtering and Sorting Consolidated Projects 778

[Creating Master Projects 780](#page--1-1) Combining Projects into One File Using the Insert Project Menu 781 Working with Inserted Projects 782 Breaking Apart a Large Project Using Inserted Projects 784 Master Projects Using Hammock Tasks 784 Maintaining Inserted Projects 786 Identifying Tasks That Are Inserted Projects 787

[Creating Links Between Tasks in Separate](#page--1-1)  Projects 788 Sharing Resources Among Projects 791 Creating the Shared Resource Project 792 Using the Resource Pool 792 Discontinuing Resource Sharing 795 Identifying Resource Pool Links 796 Viewing Resource Loads Without Sharing a Pool 796 Saving Multiple Files in a Workspace 797

[Consultants' Tips 798](#page--1-1) Using Master Files 798 How Do I Tell Which Task Is from Which Project When They Have the Same Names? 799 Sharing Resources Between Projects 799

#### **[24 Resolving Resource Allocation](#page--1-0)  Problems 801**

[Understanding How Resource Allocation](#page--1-1)  Problems Occur 801 Why Should I Care About Resource Workload Conditions? 802 What Is the Problem? 802 What Causes Resource Overallocation? 804 When Should I Ignore Resource Allocation Problems? 804 [Visualizing Resource Allocation](#page--1-0)  Conditions 805 Resource Max Units, Calendars, and Other Settings 805 Team Planner 808 [Resource Graphs 808](#page--1-1) Resource Sheet 809 Split Views and Windows 811 Resource Usage Time-Phased Data 813 Groups, Filters, and Sorting Tasks with Resources 814 Review Task Relationships 815 [Strategies for Correcting Resource](#page--1-1)  Allocation Problems 816 Process Check: Review Project Scope and Other Business Issues 817 Replacing or Adding Resources 817 Splitting Tasks 818 Linking Tasks 819 Adjusting Resource Units 820 Using the Level Resources Tools 821 Manual Strategies to Correct Resource Allocation Problems 827 [Consultants' Tips 832](#page--1-0) Use Team Planner and Manually Scheduled Tasks Where Appropriate 832 Establish Guidelines for Resolving Resource Allocation Issues 832 Examples of Resource-Leveling Scenarios 832

<span id="page-17-0"></span>Receiving an "Overallocation Cannot Be Resolved" Warning 833 Resource(s) Indicate Overallocation Condition After Leveling 833

#### **[25 Exporting and Importing Project](#page--1-0)  Data 835**

[Exchanging Project Files Across Microsoft](#page--1-0)  Project Versions 836

[Exchanging Project Data with Other](#page--1-0)  Applications 837 File Formats Supported by Project 837

[Working with Import/Export Maps 838](#page--1-0) Understanding Import/Export Maps 838 Reviewing the Predefined Import/Export Maps 840 Creating and Using an Export Map 844 Creating and Using an Import Map 849

[Exchanging Data with Microsoft Excel 854](#page--1-1) Exporting Project Data to an Excel Worksheet 855 Exporting Project Data to an Excel PivotTable 859 Importing Project Data from the Excel Format 859

[Working with Web-Enabled Project](#page--1-0)  Data 865

[Working with Text File Formats 865](#page--1-1) Exporting Project Data in the Text Formats 865 Importing Project Data from Text Formats 868

[Importing a Task List from Outlook 868](#page--1-1)

[Consultants' Tips 872](#page--1-0) Import/Export as a Legacy Feature Set 872 Design the Data Layout Prior to Import/ Export 872 Using Export/Import Versus Copy/ Paste 872

Copying and Pasting Using Excel 872 Be Aware of Additional Data When Importing/Exporting 872 Using the XML Export Will Not Keep Some of the Usage Data 872

#### **[26 Manipulating Data Using Other](#page--1-0)  Applications 873**

[Copying Data Between Applications 873](#page--1-1) Copying Data from Other Applications into Project 875 Copying Project Data into Other Applications 877

[Linking Data Between Applications 879](#page--1-0) Linking Project Data Fields from External Sources 879 Refreshing Linked Data in Project 881 Deleting Links to External Sources 883 Identifying Tasks or Resources with Links Attached 884 Pasting Links to Project Data in Other Applications 884

[Working with Objects 884](#page--1-1) Pasting Objects 885 Inserting Objects 887

[Placing Objects into Project 888](#page--1-0) Pasting Objects in the Gantt Chart View 888 Inserting Objects in the Gantt Chart View 889 Placing Objects in the Notes Field 893 Placing Objects in the Task or Resource Objects Box 893

[Placing Objects into Other](#page--1-1)  Applications 896 Using the Copy Picture Command to Copy a View 897

[Consultants' Tips 901](#page--1-0) "Legacy" Features 901 File Sizes 901

 **[Index 903](#page-37-0)**

# **ABOUT THE AUTHOR**

**Scott Daley** has been updating *Project In Depth* since the Project 2010 edition. He has been working with Project and Project Server for over a decade as a consultant, a Microsoft employee, and an independent consultant. Scott believes that project management done well is a highly underrated discipline.

This book was written with the intent to explain more than just what Project does or why it does it, and to go beyond the standard narratives surrounding Project. Scott has seen Project put to use managing many different kinds of projects, and hopes that this book will clarify some of the reasons why these efforts can succeed or fail.

# **ABOUT THE TECHNICAL EDITOR**

**Alan Wright** has worked professionally in and around IT for nearly 10 years. He has provided enterprise-level support in the Detroit, Michigan, area and continues to provide software and hardware support for small business and residential users. He holds several certifications from CompTIA and Microsoft and enjoys working with technology and teaching others how they can make technology work for them.

# **DEDICATION**

*This book is dedicated to all the deliberate and accidental project managers who, in the end, just want to deliver.*

# **ACKNOWLEDGMENTS**

Scott would like to thank QuantumPM for the contribution they made to this edition of *Project In Depth* by writing the 2007 edition.

Scott would also like to acknowledge the hard-working staff at Que Publishing who have helped make this book what it is today. He would especially like to thank Executive Editor Loretta Yates. It has been his pleasure working with her over the years.

# **WE WANT TO HEAR FROM YOU!**

As the reader of this book, *you* are our most important critic and commentator. We value your opinion and want to know what we're doing right, what we could do better, what areas you'd like to see us publish in, and any other words of wisdom you're willing to pass our way.

We welcome your comments. You can email or write to let us know what you did or didn't like about this book—as well as what we can do to make our books better.

*Please note that we cannot help you with technical problems related to the topic of this book.*

When you write, please be sure to include this book's title and author as well as your name, email address, and phone number. We will carefully review your comments and share them with the author and editors who worked on the book.

Email: feedback@quepublishing.com

Mail: Que Publishing ATTN: Reader Feedback 800 East 96th Street Indianapolis, IN 46240 USA

# **READER SERVICES**

Visit our website and register this book at [www.quepublishing.com/register](http://www.quepublishing.com/register) for convenient access to any updates, downloads, or errata that might be available for this book.

*This page intentionally left blank* 

# <span id="page-22-2"></span><span id="page-22-1"></span><span id="page-22-0"></span>**MICROSOFT PROJECT AND [THE PROJECT MANAGEMENT](#page-5-0)  DOMAIN**

This chapter is about using Microsoft Project within the domain of project management. It identifies accepted standards and methodologies that are in use within the field and provides some examples of how they are used with Project.

 **3** 

# **[History of Project Management](#page-5-0)**

When Patrick Henry said, "I know of no way of judging the future but by the past," he could have been talking about project management. When faced with projects that have never been done before, all project managers can do is look at what has come before them.

Although project management has been practiced for thousands of years, evidenced by the Egyptian and Roman dynasties, modern project management can be traced back to the late nineteenth century and the rise in large-scale government projects and growing technological advancements. Fredrick Taylor, the Father of Scientific Management, applied scientific reasoning to analyzing and improving labor, and Henry Gantt studied management of Navy ship construction during World War I. Gantt's use of charts, task bars, and milestone markers is still practiced today, and they bear his name. One of the major projects that brought detailed project planning, controlling, and coordination to the forefront was the Hoover Dam project, which involved \$175 million dollars, six different companies, a major worksite with no existing infrastructure, and approximately 5,200 workers. The project was brought in under budget and ahead of schedule.

After developments in project management during two World Wars and the growing Cold War, major changes to project management were brought about with the launch of Sputnik. Fearful that the United States was falling behind in the race to space, the United States introduced several major programs to focus on science and exploration. Several agencies, including the Advanced Research Project Agency, a high-level research and development program that later became DARPA, and NASA were founded. These agencies led the way in the development of project management.

Two other major developments for project management to grow out of this period were the Critical Path Method (CPM) and the Program Evaluation and Review Technique (PERT). CPM was devised by Du Pont and Remington Rand for use with the UNIVAC-1 computer mainframe. PERT was invented by the Program Evaluation Branch of the Special Projects office of the U.S. Navy, for use with the POLARIS missile program, and was also used on the Apollo program for NASA. CPM/PERT gave managers more control over extremely large and complex projects, but could only be calculated within large mainframe computer systems and were used mainly for government sector projects.

<span id="page-23-0"></span>With the computer revolution of the 1980s and the move from mainframe computers to personal computers with the ability to multitask, project management software became more accessible to other companies. The Internet and networked systems only made project managers more efficient at controlling and managing the different aspects of their projects. More information on previously completed projects is available today than ever before, making the project manager's job of estimating the future by looking at the past easier than ever.

## **[Exploring Project Management Industry](#page-5-0)  Standards**

Almost anyone can create a schedule with Project. Organizing that schedule into a logical flow of work, however, requires a solid understanding of how projects should be managed and decomposed into logical units. To understand project management, you must understand the standards and methodology behind it. Although Gantt Charts and other similar resources are used in almost all project management schedules, there are several different ways of using those resources.

This chapter discusses prominent industry standards often used to set a framework for building schedules. A variety of methodologies, team styles, and life cycles also are explored. The approach and techniques vary, but the software can still be used to support virtually any approach to scheduling that an individual or organization chooses to use.

## **Project Management Body of Knowledge (PMBOK)**

The Project Management Institute, or PMI, is an internationally recognized organization that has developed standards for the domain of project management including standards for portfolio management, program management, project management, and Work Breakdown Structures. PMI has several hundred thousand members in more than 65 countries. It is widely recognized for its certification programs and continues to grow through a combination of volunteer efforts, certification programs, local chapter events, international seminars, and special interest groups.

The standards created by PMI are authored by a vast network of project management professionals who volunteer their time to create and update these standards on a regular basis. The standards

I

<span id="page-23-1"></span>PART

CHAPTER

<span id="page-24-0"></span>groups are from many different countries across the globe; they research topics and collaborate to bring together the latest thinking and techniques from their collective experience.

The PMI standard that is of primary importance for this chapter of the book is in its fifth edition and is known as "A Guide to the Project Management Body of Knowledge," also known as the PMBOK Guide. It is discussed in some detail in this chapter to help in understanding all the components that should be considered when creating a schedule.

Because PMI is a standards and certification organization, it does not prescribe methodologies or "how to" approaches; rather, it defines specific standards and offers certifications in the field of project management. The PMBOK provides a context for a way to do things, rather than the process that should be followed.

Inexperienced project managers often try to make their schedules follow PMBOK as if it were a recipe for success. This can lead them into traps and complexity that is not useful in completion of their projects. Instead, they should look to the PMBOK for support of the methodology and life cycle that they choose to follow.

The PMBOK Guide has established five process groups to define the project management process. These processes are as follows:

- **Initiating Process Group—**Defines and authorizes the project or a project phase
- **Planning Process Group—**Defines and refines objectives, and plans the course of action required to attain the objectives and scope that the project is to address
- **Executing Process Group—**Integrates people and other resources to carry out the project management plan
- **Monitoring and Controlling Process Group—**Regularly measures and monitors progress to identify variances from the project management plan so that corrective action can be taken when necessary to meet project objectives
- **Closing Process Group—**Formalizes acceptance of the product, service, or result and brings the project or a project phase to an orderly end

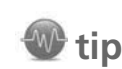

PMI makes a clear distinction between a *project plan* and a *project schedule*. The *plan* is a formal document that includes narrative on communication approaches, assumptions, deliverables, and execution of the project. The *schedule* is one component of the plan that focuses on the timeline for the activities to be performed. As scheduling tools become more sophisticated, they are gradually including more elements that used to reside only in the plan. Project Desktop still focuses on scheduling functions, but the server components have added capabilities to support more of the plan functions.

Projects are created and implemented in environments that are larger in scope than the projects themselves. All projects must have a beginning and an end, as shown by the Initiating and Closing process groups. In between, a project will be engaged continually with the other three process groups, as shown in Figure 3.1 .

The PMBOK identifies nine knowledge areas that a project manager should consider throughout the entire life cycle of a project. Knowledge areas focus on a specific aspect of the overall domain and identify the elements that need to be considered to properly manage a project:

- <span id="page-25-0"></span> • **Project Integration Management—**This knowledge area looks at the processes and activities needed to identify, define, combine, unify, and coordinate the different actions within a project management process group.
- **Project Scope Management—**This knowledge area handles scope planning, scope definition, creating a WBS (decomposition of the scope into smaller components), scope verification, and scope control.
- **Project Time Management—**This knowledge area concerns five different steps: activity definition, activity sequencing, activity resource estimating, activity duration estimating, and schedule development.
- **Project Cost Management—**This knowledge area involves planning, estimating, budgeting, and controlling costs so a project can be finished within budget.
- **Project Quality Management—**This knowledge area determines policies, objectives, and responsibilities to meet a project's quality standards.
- **Project Human Resource Management—**This knowledge area helps organize and manage a project's team, the people necessary for the completion of the project.
- **Project Communications Management—**This knowledge area involves the processes that ensure timely generation, collection, distribution, storage, retrieval, and disposition of information.
- **Project Risk Management—**This knowledge area envelopes risk management planning, identification, analysis, responses, monitoring, and controlling of a project.
- **Project Procurement Management—**This knowledge area involves the processes necessary to purchase products, services, or results from outside the project team.
- **Project Stakeholder Management—**This knowledge area involves the processes necessary to manage the expectations of and results for the many people and things that can have a stake in the execution and outcome of your project.

The ten knowledge areas are specifically designed to work with the five process groups to identify possible areas for management within the scope of the project. When the two components are combined, they provide guidance for what elements should be considered at what time in a project.

In the context of the Project desktop, the key knowledge areas are scope, time, and cost. These components help you build the initial project schedule framework.

The emphasis for each knowledge area varies by phase of project; some are more important in one phase than another, but all of the nine are used throughout the project.

## **note**

Do not confuse the PMBOK process groups with life cycle phases of projects. This is a common tendency when a project manager tries to decompose a project into logical components. Process groups pertain to all projects; life cycles vary by the type of project, the domain of the work, the complexity and timeframe, and many other factors. Details about phases are covered later in this chapter.

<span id="page-26-0"></span>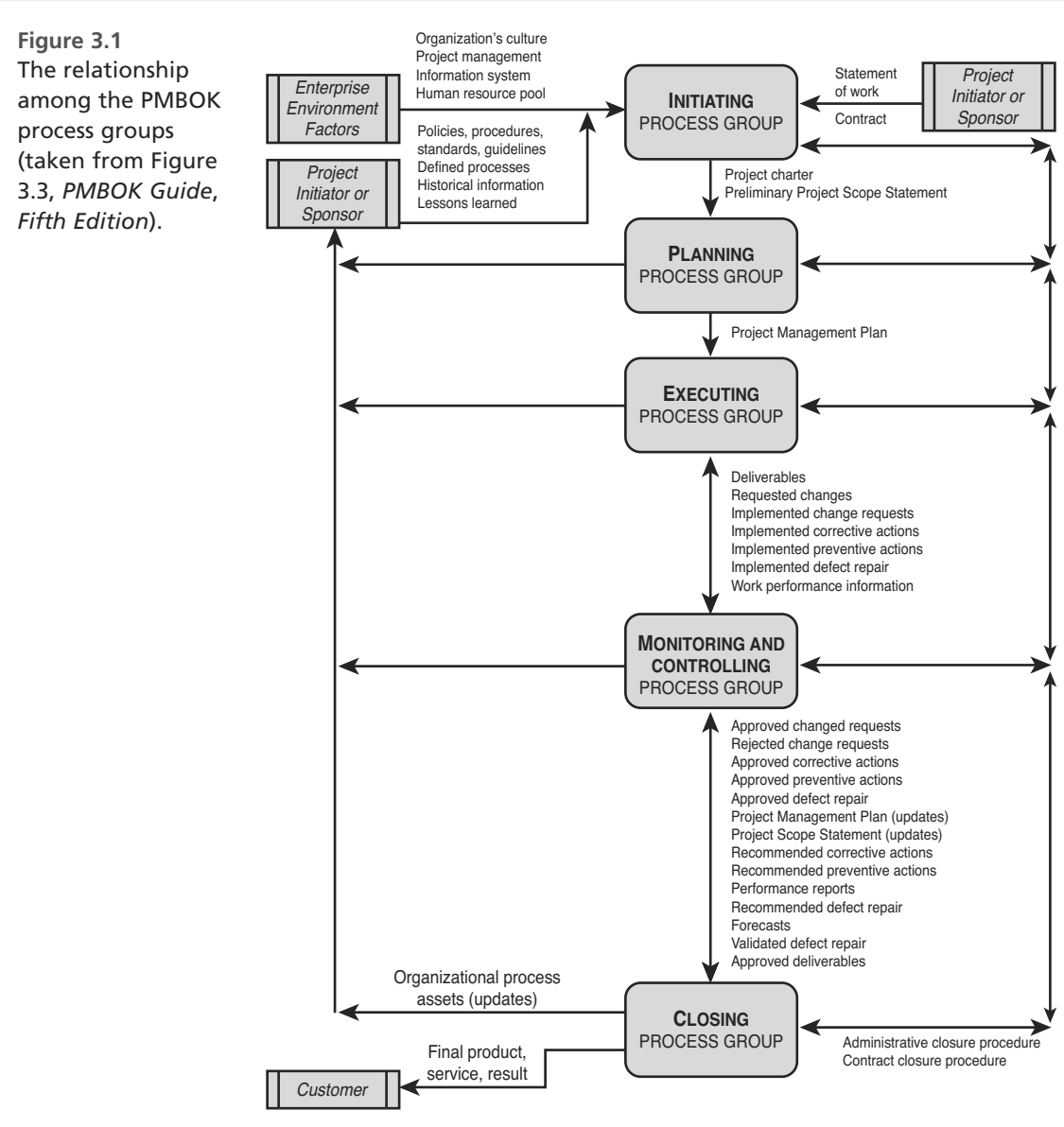

## **PRINCE2**

PRINCE2, which stands for *Projects in Controlled Environments*, is a project management methodology developed by the United Kingdom government. It is in its second release and was originally known as the PRINCE technique. The first release was established in 1989 by the Central Computer and Telecommunications Agency (CCTA) as a standard for information technology project

3

CHAPTER

<span id="page-27-0"></span>management. Because of its success in IT, the methodology was republished about seven years later in a version that could be applied across many other disciplines. PRINCE2 was again updated in 2005 by the Office of Government Commerce (OGC), has become the standard for project management in the United Kingdom, and is now used in 50 other countries. You can become certified in the use of PRINCE2 at either one of two levels: Foundation and Practitioner.

PRINCE2 uses a simple four-step process to explain what each project needs, as shown in Figure 3.2 . This process is explained in more detail using the following eight different processes, sometimes known as the Validation, Quality, Verification, and Approval steps:

- **Start-up—**This is when a project manager is chosen. The need for the project is defined and outlined as to how it will be executed.
- **Direction—**The project manager, who reports to the Project Board, is responsible for managing the details. The Project Board is responsible for the overall success of the current project and defines the direction in which the project will be heading.
- **Initiation—**The Project Initiation Document is prepared and submitted to the Project Board for approval and possible revision.
- **Stage Control—**During this stage, the project is broken down into several different manageable stages. The number of stages depends on the size and risk level of the project, and each stage must also plan for the succeeding stage. Before any new stage can begin, the current stage must be fully finished.
- **Stage Boundary Management—**At this stage, the Project Board must review the current stage and then develop the process for the next stage. It is only after the approval for the execution of the current stage and the planning of the next stage that the project can continue.
- **Planning—**This stage is used for deciding what products will be produced and what is required for their production. Then, estimates are made for cost, time, and any other resources, plus any risk analysis, activity scheduling, and process streamlining

that is necessary for the project.

- **Product Delivery Management—This is the production stage,** where the project manager confirms that the right goods are being produced correctly and on schedule.
- **Closing—**After everything is finished, the project manager must perform a post-project review, which evaluates the outcome of the project. When this review is approved by the Project Board, the project is complete.

In addition to consideration of these standards and methods, project managers need to understand the environment in which they will be working before they create a schedule. They need to be aware of the various methodologies and approaches that can be used to help them (or confuse them, if they do not understand how and when the methodologies and approaches should be applied). The following section provides an introduction to this information.

## **note**

There is no conflict between PMBOK and PRINCE2. They can be used together if a project manager chooses to use both. PRINCE2 is a methodology and focuses more on deliverables, whereas PMBOK is a standard and focuses on the process and knowledge areas. PRINCE2 establishes a Validation of Process (through a specific focus on deliverables and the activities around them), whereas PMBOK focuses on the processes used to manage the deliverables.

<span id="page-28-1"></span><span id="page-28-0"></span>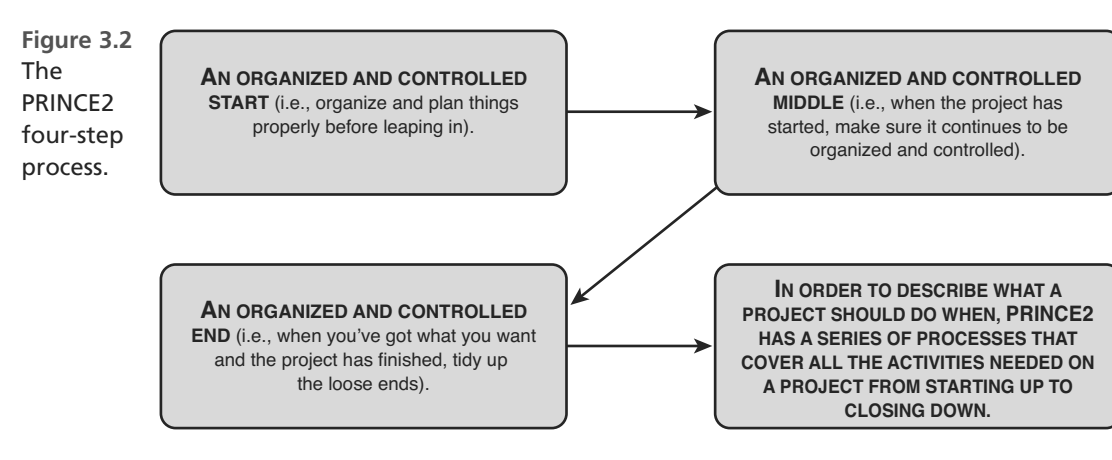

## **[WBS, Phases and Control Points,](#page-5-0)  Methodologies, and Life Cycles**

## **Q** note

Many of the preceding terms are used by project managers to describe the approach that is used to define and execute a project. Each of these has been explained in many other texts and references. Because the focus of this book is using Project, the topics are brought up here to provide context only; there is no attempt to provide the definitive use of any of the terms. Rather, the hope is that the reader can apply the concepts and techniques as appropriate when building a schedule. The work that needs to happen during a project's life does not automatically conform to a particular methodology.

Before building any schedule, the project manager must consider two key components: work decomposition (what work needs to be done, the Work Breakdown Structure or WBS) and managerial control (stages, phases, and life cycle requirements). The discipline used for either depends on the environment in which the project is executed, so the formality will vary, but both components must be considered. The tasks or activities and milestones (how the work will be accomplished) should not be defined in a project schedule until the WBS and control framework are determined. WBS helps the project manager set parameters around the scope of work to be done; the life cycle sets the controls in place for decisions during project execution. If these two components are kept in control, the project will have a much higher opportunity for success.

## **Work Breakdown Structure (WBS)**

Step one in building a schedule is to begin with a Work Breakdown Structure (WBS) that allows decomposition of the scope of the project from major components to the smallest set of deliverables, called *work packages*. As a best practice, this process is completed before a true schedule is built. It CHAPTER

<span id="page-29-0"></span>can be done using Project as long as ongoing "use" rules are defined and followed to keep the WBS components intact after the project is approved and baselined.

As mentioned earlier in this chapter, PMI has developed a standard for the WBS. It is a primary component of good project management practices because it forces the discipline of scope definition and control.

´ *For detailed information of how to build a WBS, see Chapter 4 , "Getting Started After the Business Initiative Is Approved," p. 71 .* 

If the scope of your project is managed through a WBS, all the tasks and milestones will be created in support of specific work packages and can be rolled up through the structure for tracking progress using Earned Value Management techniques. This practice eliminates some of the common failure points in project management, such as scope creep and fuzzy requirements. All work is clearly linked to the production of a deliverable, and progress against that deliverable can be monitored.

## **Managerial Control**

So many terms are used in the context of managerial control that a few definitions are in order. Hundreds of resources are available to provide detailed explanations; the purpose here is context only. The hope is that these simple descriptions will help the user's understanding when building a project schedule, as discussed in the following sections.

## **Phases and Gates**

Many organizations have established processes for deciding what projects will be approved and for overseeing the projects after they have been launched. In some organizations, the processes are rigorous and robust; in others, the processes might be simple guidelines that have been put in place to help project managers. In either case, a defined set of standard phases and control points (often called *gates*) simplify the decisions that need to be made when running a project. In most cases, templates can be created that standardize the phases and the required control points for different types of projects.

Phases and gates can allow more management control of the project, as they break down the project into smaller components. This helps to keep executive and team focus aligned on the same set of activities. A change between phases is usually defined by some kind of transfer. In many cases, the transfer requires a formal review before the project is allowed to move into the next phase. It is not unusual, however, for phases to begin before the completion of the previous phase, especially when the risks are judged as acceptable. Each organization will make its own determination of the level of control required.

Building the phases and control points into templates is an excellent way to minimize the amount of work that needs to be done when building a new schedule. Many examples are already available in Project, and the organization can build additional ones as needed.

 $\rightarrow$  *For additional information on building and using templates, see Chapter 18,* "Managing Project Files Locally and in the Cloud," on p. 549.

## <span id="page-30-1"></span> **Methodologies**

As organizations mature in the project management discipline, they often adopt more formal management control systems. These systems are typically described as methodologies that include processes, rules, standards, and methods for how work will be done. In this section, we identify a few of the ones used in specific industry segments. Each industry has its own set of methodologies, and this chapter does not attempt to identify all of them. The purpose here is to show how managing projects using Project can be included in the methodology to assist in the enforcement and usability of the tools.

## **Life Cycles**

<span id="page-30-0"></span>Like methodologies, project life cycles are unique to the industries and disciplines in which they are used. Although all projects have a beginning and an end, they vary greatly in how the work is accomplished. It is nearly impossible to define an ideal life cycle. Some companies and organizations use a single, standardized life cycle for every project, whereas others permit the project manager to choose the best life cycle for the project. In others, a variety of life cycles exists to accommodate different levels of complexity and different styles or types of work.

Regardless of the organization's choices regarding methodologies and life cycles, all organizations can use a scheduling tool to help with project execution. The key to success in every case is that the schedule must be focused on the deliverables to be produced rather than the process. The process must be set up to assist with producing deliverables.

The next section of this chapter provides several examples of methodologies and life cycles in the field of software development to illustrate how Project can be used to enable management of a wide variety of projects.

# **Using Microsoft Project with [Methodologies and Life Cycles](#page-5-0)**

Almost all organizations have at least a small number of technology projects underway, so software development is an excellent example of the wide variety of project-scheduling approaches available to organizations. The types of projects range from simple to complex, short to multiyear, and goaloriented to open-ended research.

The following examples discuss the associated software development life cycle (SDLC) and how Project can be set up to support the life cycle. As you review the examples, you should also keep in mind that these projects should be planned and executed using the principles described in the previous sections on project standards (the PMBOK Guide and PRINCE2).

Although strict adherence to the standards is not required or necessary on every project, it is useful to remember that there are five major process groups to be managed on each project and that there are nine knowledge areas that should be considered throughout the project's life cycle.

CHAPTER

## **Waterfall Development Process**

Traditional software development is often described as a waterfall model because it is sequential in nature. The assumption with this model is that phases can be completed in order with little or no need to repeat the previous activities. Development is described as a waterfall, steadily falling down through traditional phases such as definition, preliminary design, detailed design, coding, testing, implementation, and transition to operations.

This method of development is used in many organizations today, especially those involved in multiyear programs. The phases can be lengthy and the work can be exacting. Although the name suggests that all work from one phase is completed before moving into the next phase, these types of projects are often set up with overlapping phases so that design can begin on certain deliverables as soon as the definition of the work for those deliverables is completed. In addition, there is typically some level of iterative development involved in almost all projects, but the term "waterfall" is still in common use today.

In this type of project, the tendency is to set up the project schedule in the same order as the major phase names. Instead, the project can be set up so that it is broken into logical work packages that can be monitored and measured separately.

## **Iterative Development**

Iterative development provides a strong framework for planning purposes and also flexibility for successive iterations of software development. The Rational Unified Process (RUP) and the Dynamic Systems Development Methods are two frameworks for this type of project life cycle. RUP is not only a methodology for software engineering project management; it also has a set of software tools for using the specific methodology that is the Rational Unified Process. Figure 3.3depicts the RUP workflow.

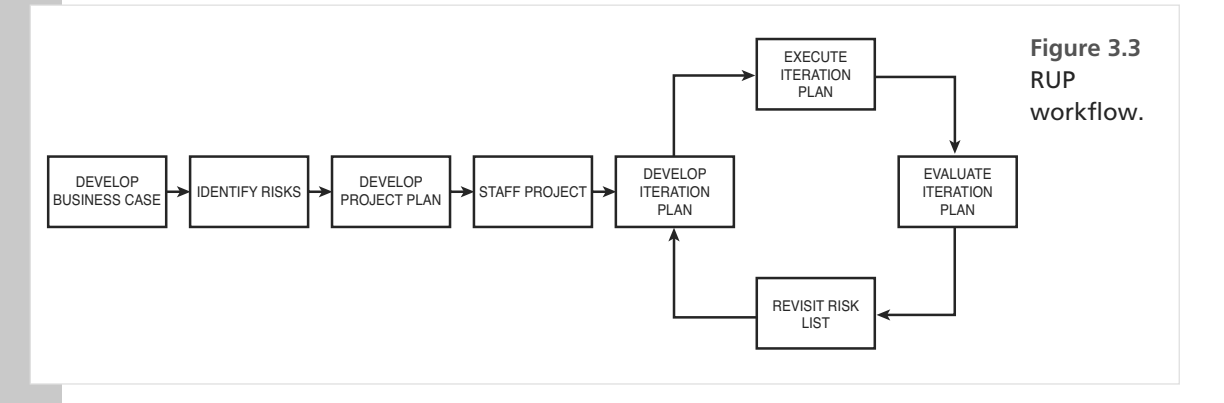

The goal for this type of software development life cycle (SDLC) is to allow the developers to learn through incremental development and the use of prototypes instead of trying to complete detailed requirements before the development work begins. Agile and XP can also be considered to be iterative methods.

<span id="page-31-0"></span>I PART

## <span id="page-32-0"></span>**Agile Development Process**

Agile is a philosophy of project management that moves away from the classic project management methods and focuses less on planning and more on execution. In Agile, crucial decisions are made during the project execution phase, instead of the planning phase. As business and project environments become more fluid and dynamic, the amount of time for effective planning becomes less and less. This does not mean that planning is ignored; rather, the focus shifts to supporting decisions during project execution instead of finalizing all decisions during the planning stage.

Agile is not an all-or-nothing methodology either; it is possible to combine Agile with more classic project management ideas. Whereas classic project management is comprehensive and works in diverse situations, Agile can add various ideas for facing new and unique situations that can be found in creative, knowledge-based industries.

Here are some of the attributes of an Agile SDLC:

- Short development cycles are used to produce working software in weeks rather than months.
- Communication between the business users and the developers occurs daily.
- Documentation of working functionality is captured after the software is completed; there is limited documentation of the requirements or design.
- $\blacksquare$  Timeboxing is used to force tough decisions early in the project.
- Changes to requirements are expected; they are a result of early working prototypes and are a goal of the process.
- The project manager for an Agile team is focused on ensuring excellent communication as the primary mechanism to maintain progress.

Agile development can be difficult for large organizations to embrace because it does not require a focus on formal planning of an entire project.

The major difference is that the primary measurement of progress is frequent delivery of small amounts of working software. With a focus on feature delivery, it can sometimes be difficult to understand the overall picture, so strong project management must provide this clarity.

In this type of environment, a project team can still use Project to support its goals. In an Agile environment, the tool is not used to

## **caution**

The use of Agile should not be used as an excuse to avoid planning or managing a budget. The approach is meant to provide a lighter and faster method to reach a goal, but the goal is still required.

develop a robust schedule with a beginning-to-end flow of tasks and resources. Its use in this case supports communication to management and ensures that changes are captured and the backlog of work is moved through each successive iteration of the project schedule.

In the following example, the project manager has established a budget summary task to provide rollup of budget for management purposes. Successive sets of work are defined in small iterations, while the overall timeframe and budget are obvious for all (see Figure 3.4). This approach enables the team to perform iterative planning while still meeting the business requirements of not exceeding a specific timeframe and budget.

CHAPTER

<span id="page-33-0"></span>By establishing a project schedule with an overall goal, the needs of the team and their management can be met. Refer to Figure 3.4 for an example of a short project that is expected to complete within a target effort of 340 hours. The work is not fully defined at the beginning so that the team has the flexibility to decide what work will happen in what order. Management is still able to see overall metrics of planned work, actual work, and the current estimate of work remaining.

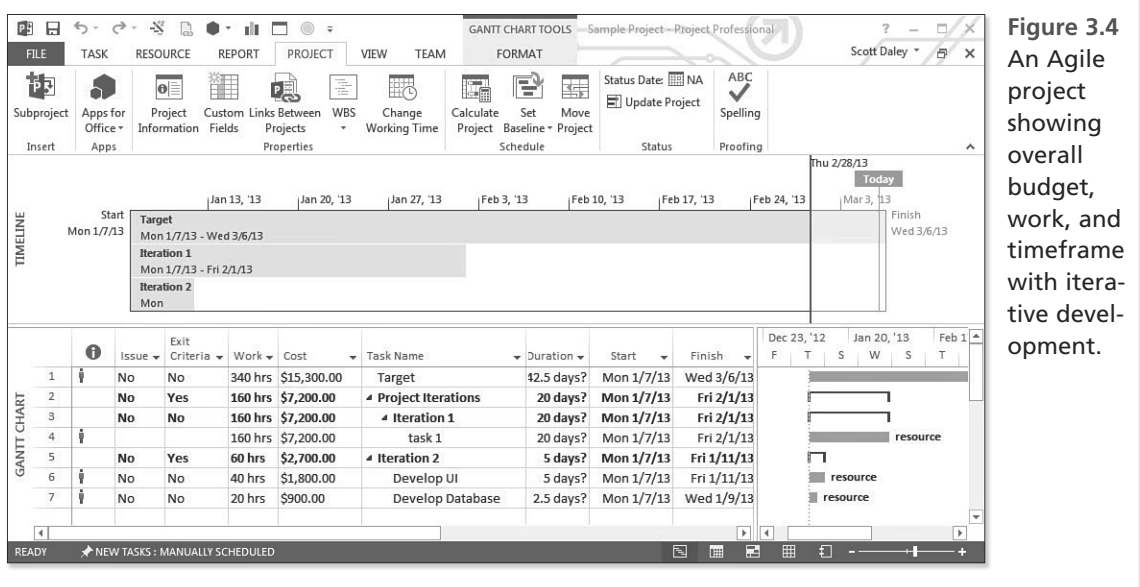

Agile is an extremely successful method of software development that is well suited to an environment with self-motivated teams, open communications, and leadership that is comfortable with a prototyping approach to work. It does not fit all projects, but when it works, it works well.

The schedule created in Project for this type of approach becomes a tool for communication, overall budget and time goals, and historical tracking purposes.

## **Extreme Programming**

Extreme Programming, or XP, is another method within the Agile family that has become a simple and flexible way for developing software through the writing of tests. It is designed to be used by a group of two to ten programmers who are able to execute tests in a fraction of a day. It uses short cycles of phases, with early

## **note**

For organizations that use the Project Server, this method enables them to use an Agile approach and yet have oversight of the entire project portfolio. Agile projects coexist with standard iterative projects in their Project Server environment; the projects have planned timeframes, resources, and budgets but are not required to have all the work scoped out at the beginning of the project.

3

CHAPTER

<span id="page-34-1"></span>and continuing feedback during each cycle. This flexibility enables it to respond to changing business demands through the implementation of functionality.

XP's use of automated tests, written by the programmers to scrutinize development, helps in early detection of defects and also enables the cycle of phases to evolve as the project continues. These automated tests depend both on the short-term instincts of programmers and also on the long-term interests of the project. XP also relies heavily on a system of oral communication, tests, and source code to help communicate the system structure and intent.

These processes allow for the day-to-day programming of a feature, and then moving on to testing, implementation, design, and integration, all packed into each cycle. The scheduling methods used in the preceding Agile example can again be adapted for XP.

## <span id="page-34-0"></span>**Spiral Development Project**

Spiral development was defined by Barry Boehm in 1985 and is often used in fairly large projects that take months to two years or more to complete. The initial focus might be on core functionality, and then the "bells and whistles" such as graphical user interfaces and reporting are added at a later time. This is sometimes considered to be another form of iterative development, but the structure of the plans and schedule focus on a robust core design in the early stages.

## **Research Project**

A research project might be the most difficult type of project to tackle when it comes to constructing a project schedule. Often there is no clear goal in mind, and there might not even be an expectation of a specific end date or budget. On the other side, however, even research projects must be funded by someone, and they must have a working staff, so there is typically some expectation of a result. In most cases, there is also an expectation that the funding is used responsibly, so there must be a process in place to track how the money has been spent.

Project can once again be used to support this type of project as a tracking mechanism and a place to bring together the set of work that will be performed. The schedule will not require all the advanced features of critical path analysis, resource leveling, and predecessor/successor relationships, but it can be used as an easy method of historical support and a loose prediction of the work that is to be accomplished.

# **[Accommodating Teaming Styles](#page-5-0)**

High-performance teams, self-managed teams, and other nontraditional structures began to emerge more than 50 years ago in Great Britain and gained acceptance across the globe as several large corporations began to adopt the concepts. The general idea behind these teaming styles was to loosen managerial constraints in an effort to increase worker performance and make quantum leaps in accomplishment of organizational goals.

When framed correctly, the teams need little direction and excel in accomplishing the goals of their projects. If the dynamics are not understood, however, little is accomplished. From a project management perspective, Agile or XP projects can be a bit intimidating because the team dynamics can overwhelm the designated leader. In reality, successful self-managed teams are not leaderless. They <span id="page-35-1"></span><span id="page-35-0"></span>have simply figured out a mechanism to allow many people within the team to play a leadership role.

Even in a team where a project management role has not been defined, someone must take on the job of setting a direction to accomplish a goal. The goal might only be one week in the future, but the team must coalesce around that goal, and the person who makes that happen is a leader. If the project manager understands the dynamics of the team, he or she can use these dynamics to improve the team's focus and increase its performance. The PM must be comfortable with sharing decision making and needs to focus heavily on communication of information within the team and with the stakeholders of the project. Things change quickly in this environment, so communication of status becomes a driving force for the project.

Project is an excellent tool to aid the PM in communication. Two components need to be established to make this successful. The overall goal of the project needs to be clear to the team, and the boundaries of the project (overall timeframe, scope, resources, and budget) must be understood. If these components are established within the tool as a baseline, the remainder of the schedule can be flexible or rigid, as dictated by the project structure and the teaming style.

## **[Consultants' Tips](#page-5-0)**

## **Determine the Approach to Use in Managing Your Project**

Project has a rich set of features that enable the project manager and team to track projects at a detailed level. It also has enough flexibility to allow high-level tracking without a demand for the detail. It can be and has been used to support all industries and all domains within those industries.

Because the software has so many capabilities, it must be well understood to be used correctly. The scheduling engine anticipates your needs and moves the dates or adjusts the amount of work that is to be accomplished based on the parameters that you set. Because it does this, project managers must have a clear understanding of the approach that they want to use on their projects before they begin entering tasks.

## **Use WBS as a First Step in Project Definition**

Always start with a WBS to help you be clear on the goals of the project. Wait to add the task-level details until you are sure that you have decomposed the WBS to the work package level that is right for the type of project you are leading. Do not confuse the listing of activities with the completion of deliverables.

## **Use the 5×9 Checklist for Planning**

Remember the 5×9 checklist and consider it when planning and executing each project. As you move through the phases of your project's life cycle, spend a moment to consider which of the five process groups is most dominant at the moment and which of the nine knowledge areas plays the most important part in the project's evolution.

*This page intentionally left blank* 

# **[INDEX](#page-17-0)**

## <span id="page-37-0"></span>**Symbols & Numerics**

**% Work Complete field, [446](#page--1-4)  % Work Complete field, editing, [443](#page--1-4)  5x9 checklist for planning, [70](#page-35-1)  24 Hour project calendar, [33](#page--1-4)  80/20 rule, [55](#page--1-4)  100% rule, [78](#page--1-4)** 

 **A** 

**abbreviating resources, [244](#page--1-4)** 

#### **ABS (Activity Breakdown Structure), [87](#page--1-4)**

#### **accessing**

custom groups, 741-742 reports, 497, 626-627 Resources Sheet view, [242](#page--1-4)  visual report templates, [654](#page--1-4) 

**accomodating teaming styles, [69](#page-34-1) [- 70](#page-35-1)** 

**account management, [555](#page--1-4)** 

**Actual Costs Are Always Calculated By Project option, [450 - 452](#page--1-4)** 

**Actual Duration field, editing, [442](#page--1-4)** 

**Actual Finish date field, editing, [440 - 441](#page--1-4)** 

**Actual Start date field, [440](#page--1-4)** 

**Actual Work field, editing,  [443](#page--1-4)** 

**ACWP (Actual Cost of Work Performed) field, [476](#page--1-4)** 

**Add Progress Line button,  [455](#page--1-4)** 

#### **adding**

columns to tables, 22-23 data fields from PivotTables,  [663](#page--1-4)  delays to resource assignments, 353-355 resources *to Resource Sheet view,  [241](#page--1-4)  with Task Form view,  [256 - 257](#page--1-4)*  summary tasks to task list,  [156 - 157](#page--1-4)  tasks to project schedule,  [35 - 36](#page--1-4)  tasks with custom WBS codes, [84](#page--1-4) 

**adjusting height of rows,  [148 - 149](#page--1-4)** 

**Advanced Research Project Agency, [58](#page-23-1)** 

**Advanced tab (Options dialog box), [124 - 127](#page--1-4)** 

**Agile development process,  [67](#page-32-0) [- 68](#page-33-0)** 

**ALAP (As Late As Possible) constraint, [212](#page--1-4)** 

**analogous estimation method, [413 - 414](#page--1-4)** 

**analysis reports, [494 - 495](#page--1-4)** 

#### **analysis views, Tracking Gantt view, [491 - 492](#page--1-4)**

#### **analyzing**

 costs, reviewing cost table,  [423 - 424](#page--1-4)  critical path, [495](#page--1-4)  *current critical path, identifying, [418 - 419](#page--1-4)*  earned value, 474-489 *controlling calculation of, [485 - 487](#page--1-4)  cost indicators, [483 - 485](#page--1-4)  examples, [478 - 479](#page--1-4)  measurements, [475 - 476](#page--1-4)  schedule indicators,  [480 - 483](#page--1-4)  S-curves, [489](#page--1-4)*  performance, 459-460 project budget with visual reports, [515 - 517](#page--1-4)  project schedule *with reports, 499-503 with visual reports, [513 -](#page--1-4)  [515](#page--1-4)*  status of projects, 52-53

#### **ANSI/EIA Standard [748, 87](#page--1-4)**

#### **appearance of Microsoft Excel visual reports, customizing, [671 - 679](#page--1-4)**

#### **applying**

 standard rate to resources,  [252 - 253](#page--1-4) 

 work formula *to changes in existing assignments, [288 - 289](#page--1-4)  to new assignments,  [279 - 288](#page--1-4)* 

**approval from stakeholders, obtaining, [424](#page--1-4)** 

**archiving the schedule, [543 -](#page--1-4)  [545](#page--1-4)** 

**ASAP (As Soon As Possible) constraint, [212](#page--1-4)** 

#### **Assign Resources dialog box**

 mapping resources to tasks,  [302 - 303](#page--1-4) 

 single resources, assigning,  [310 - 312](#page--1-4) 

#### **assigning**

fixed costs to tasks, 349-351 resources, 41-43

> *with Assign Resources dialog box, [310 - 312](#page--1-4)  with Task Usage view,  [325 - 326](#page--1-4)*

#### **Assignment Information dialog box, [329 - 330](#page--1-4)**

 predefined contours, selecting, [344](#page--1-4) 

#### **assignment units, [274 - 277](#page--1-4)**

 decimal point format, [275](#page--1-4)  percentage format, [274](#page--1-4) 

#### **assignment-level tracking fields**

 % Work Complete field, editing, [446](#page--1-4) 

Actual Start field, editing, [445](#page--1-4) 

 assignment Actual Finish field, editing, 445-446 assignment Remaining Work field, editing, 446-447

#### **assignments**

assignment units, 274-277 delays, adding, [353 - 355](#page--1-4)  duration, assigning, 277-278 late starts, scheduling, [330 -](#page--1-4)  [332](#page--1-4)  modeling, [270 - 271](#page--1-4)  modifying, [321 - 322](#page--1-4)  removing from one or more tasks, [333 - 335](#page--1-4)  replacing, [335 - 336](#page--1-4)  splitting, [333 - 334](#page--1-4)  tasks with multiple assignments, [271](#page--1-4)  tracking, 436-438 work formula *applying to changes in existing assignments,  [288 - 289](#page--1-4)  applying to new assign-*

*ments, [279 - 288](#page--1-4)* 

 work resources, assigning,  [277 - 278](#page--1-4) 

#### **attaching**

 hyperlinks *to new files, [170](#page--1-4)  to resources in same project, [170](#page--1-4)  to tasks, [168 - 171](#page--1-4)*  notes to overall project, [167](#page--1-4) 

#### **attributes**

of Agile SDLC, 67 of resources, 42-43

#### **auditing**

 dependency relationships,  [207 - 209](#page--1-4)  project schedule

*estimation errors, identifying, [413 - 414](#page--1-4)  logic errors, identifying,  [412 - 413](#page--1-4)  technique errors, identifying, [414 - 417](#page--1-4)* 

#### **Auto Scheduled task mode,  [16 - 17](#page--1-4)**

task levels, [333 - 334](#page--1-4) 

**AutoFilter, [394 , 396 - 398 ,](#page--1-4) [740 -](#page--1-4)  [741](#page--1-4)** 

**Autolink, [205 - 206](#page--1-4)** 

**Automatically Add New Resources option, setting,  [258 - 259](#page--1-4)** 

**availability of resources,  [247 - 249](#page--1-4)** 

graphing, [336 - 338](#page--1-4) 

**avoiding "while you are here" syndrome, [428](#page--1-4)** 

#### **B**

**BAC (Budget at Completion) field, [484](#page--1-4)** 

**back-loaded contour pattern,  [342](#page--1-4)** 

**backup files, creating, [558](#page--1-4)** 

**Bar Rollup view, [381](#page--1-4)** 

#### **bar styles, formatting**

in Calendar view, 598-599 in Gantt Char view, 588-592 in Resource Graph view, [617 -](#page--1-4)  [619](#page--1-4) 

#### **base calendars**

 creating, [106 - 108](#page--1-4)  exceptions, defining, 103-106

**Baseline Cost report, [517 -](#page--1-4)  [519 , 656](#page--1-4)** 

**Baseline report (Metric), [656](#page--1-4)** 

#### **Baseline report (US), [656](#page--1-4)**

#### **Baseline Work report, [656](#page--1-4)**

#### **baselines**

 original baseline, preserving,  [458](#page--1-4)  time-phased details, viewing, 434-436 viewing, [433 - 434](#page--1-4) 

**baselining, [55 , 425 - 427 ,](#page--1-4) [534](#page--1-4)**  project schedule, [48](#page--1-4) 

saving project baseline, 425- [427](#page--1-4) 

#### **BCWP (Budgeted Cost of Work Performed) field, [476](#page--1-4)**

**BCWS (Budgeted Cost of Work Scheduled) field, [476](#page--1-4)** 

**behaviors of custom fields, controlling, [749](#page--1-4)** 

**bell contour pattern, [342](#page--1-4)** 

**benefits of Project 2013, [5 - 6](#page--1-4)** 

**Boehm, Barry, [69](#page-34-1)** 

**bottom-up approach to creating task lists, [132](#page--1-4)** 

**boundaries, defining for project schedule, [73](#page--1-4)** 

**box positioning in Network Diagram view, controlling,  [608 - 609](#page--1-4)** 

**box style options, formatting for Network Diagram view,  [600 - 601](#page--1-4)** 

**breaking apart master projects, [784](#page--1-4)** 

**Budget Cost report, [656](#page--1-4)** 

**budget resources, [42 , 238](#page--1-4)** 

**budget.** *See* **project budget** 

**Budget Work report, [656](#page--1-4)** 

#### **building**

 project schedule with WBS,  [35 - 36](#page--1-4)  WBS, 28-29 *iterative nature of, [79](#page--1-4)  rules for, [77 - 78](#page--1-4)  templates, [80](#page--1-4)  work packages, [79 - 80](#page--1-4)* 

#### **buttons**

 Add Progress Line button,  [455](#page--1-4)  Help button, [700](#page--1-4)  Link Tasks button, 197-198 Mark on Track button, [455](#page--1-4)  Outline button, [158](#page--1-4)  Quartile Percentage buttons,  [455](#page--1-4)  Reschedule Work button, [455](#page--1-4)  Update Tasks button, [455](#page--1-4) 

## **C**

**calculated filters, [395](#page--1-4)**  creating, [738 - 739](#page--1-4) 

#### **calculating**

 earned value, [476](#page--1-4)  effort-driven tasks, [314](#page--1-4)  task duration with multiple resources, 312-313 work formula, 278-289

#### **calculation options affecting tracking**

 Actual Costs Are Always Calculated By Project, [450 -](#page--1-4)  [452](#page--1-4) 

 Edits to theTotal Task % Complete Will Be Spread to the Status Date, 452-453

 Updating Task Status Updates Resource Status,  [449 - 450](#page--1-4) 

**Calculation section (Options dialog box), [121](#page--1-4)** 

#### **Calendar drop-down field (Project Information dialog box), [94](#page--1-4)**

#### **Calendar view, [367 - 368](#page--1-4)**

formatting, 596-600 *bar styles, [598 - 599](#page--1-4)  timescale, [597 - 598](#page--1-4)*  layout options, 599-600

#### **calendars**

 base calendars *creating, [106 - 108](#page--1-4)  exceptions, defining,  [103 - 106](#page--1-4)*  calendar duration versus actual assignment duration,  [299](#page--1-4)  hierarchy, [102](#page--1-4)  resource calendars, [109](#page--1-4)  *editing, [251 - 252](#page--1-4)  overallocation, visualizing, [806 - 807](#page--1-4)  selecting, [249](#page--1-4)*  task calendars, 110-111, 351- [353](#page--1-4)  technique errors, identifying,  [417](#page--1-4) 

#### **Casey, Dr. William, [72](#page--1-4)**

**Cash Flow report, [502 , 519 ,](#page--1-4)  [656](#page--1-4)** 

 Metric, [656](#page--1-4)  U.S. , [656](#page--1-4) 

#### **categories of reports**

 Cost Reports category, [634 -](#page--1-4)  [636](#page--1-4) 

Dashboards category, 629-632 Progress Reports category,  [636 - 638](#page--1-4) 

Resources category, 632-634

#### **categorizing resources, [245](#page--1-4)**

**CCTA (Central Computer and Telecommunications Agency), [62](#page-27-0)** 

**celebrating project results,  [546](#page--1-4)** 

#### **change control process, [87](#page--1-4)**

establishing, [75](#page--1-4) 

**Change Highlighting feature,  [185 - 186](#page--1-4)** 

**Change Working Time dialog box, [34](#page--1-4)** 

**changes to project, updating, [52](#page--1-4)** 

**changing scope of project,  [421](#page--1-4)** 

#### **charts, customizing in reports, [642 - 644](#page--1-4)**

#### **checklist**

 for creating project schedule,  [31](#page--1-4) 

 for project schedule reality check, 428-429

#### **clearing tasks from task list,  [151 - 152](#page--1-4)**

#### **Clipboard**

 copying and pasting between applications, [874](#page--1-4)  pasting views into, 900-901

#### **closing a project, [53 - 54 , 536 -](#page--1-4)  [539](#page--1-4)**

 archiving the schedule, [543 -](#page--1-4)  [545](#page--1-4)  celebrating project results,  [546](#page--1-4)  closing reports, 540-541 contractual agreement, closing, [536 - 538](#page--1-4)  final reporting, 539-541 Lessons Learned sessions, performing, 542-543 Project Close custom fields, implementing, 538-539

#### **Closing process group, [18](#page--1-4)**

**closing reports, [540 - 541](#page--1-4)** 

**Closing stage (PRINCE2), [62](#page-27-0)** 

#### **collapsing outlines, [157 - 158](#page--1-4)**

**columns, adding to tables,  [22 - 23](#page--1-4)** 

#### **combination views, [361](#page--1-4)**

#### **commands**

Fill command, 153-154 Save Workspace, 772-773

#### **communication, [11](#page--1-4)**

**Compare Projects report,  [773 - 775](#page--1-4)** 

**Compare to Baseline map,  [842](#page--1-4)** 

#### **comparing**

 operational management and project management, [2](#page--1-4)  project plans and project schedules, 2, 59 Project Standard and Project Professional, [7](#page--1-4)  project versions, [773 - 775](#page--1-4) 

#### **composite filters, [395](#page--1-4)**

#### **conducting Lessons Learned sessions, [54](#page--1-4)**

## **configuration settings**

 Options dialog box *Advanced tab, [124 - 127](#page--1-4)  Calculation section, [121](#page--1-4)  Calendar Options section, [117 - 119](#page--1-4)  Customize Ribbon tab,  [127 - 128](#page--1-4)  Display tab, [117](#page--1-4)  General tab, [116](#page--1-4)  Proofing tab, [122](#page--1-4)  Quick Access Toolbar tab, [128 - 129](#page--1-4)  Save tab, [122 - 124](#page--1-4)  Schedule Alerts options, [121](#page--1-4)  Schedule tab, [117](#page--1-4)* 

*Scheduling Options section, [120](#page--1-4)  Trust Center tab, [128 -](#page--1-4)  [130](#page--1-4)*  Project Information dialog box *Calendar drop-down field, [94](#page--1-4)  Current Date field, [94](#page--1-4)  Priority field, [96 - 97](#page--1-4)  Schedule From Project Finish Date field, [92 - 93](#page--1-4)  Schedule From Project Start Date field, [93](#page--1-4)  Statistics button, [95](#page--1-4)  Status Date field, [94](#page--1-4)*  Properties dialog box *Contents tab, [99](#page--1-4)  Custom tab, [99 - 100](#page--1-4)  General tab, [98](#page--1-4)  Statistics tab, [99](#page--1-4)  Summary tab, [98](#page--1-4)* 

#### **consolidating tasks from different projects, [775 - 780](#page--1-4)**

#### **constraints**

 conflicts *resolving, [225 - 226](#page--1-4)  reviewing, [224](#page--1-4)*  creating in Task Details form,  [219](#page--1-4)  entering, 216-219 *in Constraints Dates table, [218](#page--1-4)  in Task Information dialog box, [216 - 217](#page--1-4)*  flexible constraints, [216](#page--1-4)  honoring, 221-224 inflexible constraints, [216](#page--1-4) 

*responding to warnings from Planning Wizard,  [220 - 221](#page--1-4)* 

of projects, 3-4 removing, [225](#page--1-4) 

 resource constraints, [257 - 258](#page--1-4)  types of-216

#### **Constraints Dates table**

 constraints, entering, [218](#page--1-4)  modifying, 226-227

**Contents tab (Properties dialog box), [99](#page--1-4)** 

#### **contouring, [330](#page--1-4)**

resource usage, 339-343 using predefined contours,  [344](#page--1-4) 

#### **contractual agreement, closing, [536 - 538](#page--1-4)**

#### **controlling**

 box positioning in Network Diagram view, 608-609 calculation of earned value,  [485 - 487](#page--1-4)  custom field behaviors, [749](#page--1-4) 

#### **Copy Picture command, copying views, [897 - 901](#page--1-4)**

**Copy Picture Options dialog box, [900](#page--1-4)** 

#### **Copy Timeline control, [182](#page--1-4)**

#### **copying**

 data from other applications,  [874 - 877](#page--1-4)  objects in Organizer feature,  [565 - 567](#page--1-4)  Project data into other applications, [877 - 878](#page--1-4)  task names from other applications, 140-141 tasks, [152 - 153](#page--1-4)  views, [896 - 897](#page--1-4)  *with Copy Picture command, [897 - 901](#page--1-4)*  **correcting resource over-**

**allocation manually, [827 -](#page--1-4)  [831](#page--1-4)** 

**Cost Accrual field (Resource Information dialog box),  [256](#page--1-4)** 

**Cost Data by Task map, [842](#page--1-4)** 

- **cost of project, reducing, [532](#page--1-4)**
- **cost of work, reducing, [424](#page--1-4)**

**Cost Overruns report, [504 ,](#page--1-4)  [540](#page--1-4)** 

**Cost Per Use field (Resource Information dialog box),  [254](#page--1-4)** 

**Cost Rate table, [348](#page--1-4)** 

**Cost Rate tables, [254 - 256](#page--1-4)**  editing, [348](#page--1-4) 

**Cost report category, [634 - 636](#page--1-4)** 

**cost resources, [42 ,](#page--1-4) [237 - 238](#page--1-4)** 

**cost variances, [471](#page--1-4)** 

**Cost/Use, [42](#page--1-4)** 

**CPI (Cost Performance Index) field, [484](#page--1-4)** 

**CPM (Critical Path Method),  [58](#page-23-1)** 

#### **crashing the schedule, [420](#page--1-4)**

#### **creating**

base calendars, 106-108 constraints in Task Details form, [219](#page--1-4)  custom indicator fields, [749 -](#page--1-4)  [752](#page--1-4)  custom properties, [100](#page--1-4)  custom WBS codes, 82-84,  [176](#page--1-4)  dependency relationships for tasks, 39-41 export maps, 844-849 filters *with AutoFilter, [740 - 741](#page--1-4)  calculated filters, [738 -](#page--1-4)  [739](#page--1-4)* 

*multiple criteria filters,  [739 - 740](#page--1-4)*  hyperlinks, [170](#page--1-4)  import maps, 849-854 milestones, 37-38, 161-162 project schedule *checklist, [31](#page--1-4)  from scratch, [30](#page--1-4)  tasks, entering, [132 - 139](#page--1-4)  with template, [30](#page--1-4)*  project templates, 559-561 recurring tasks, [172 - 175](#page--1-4)  reports, 647-649 resource pools, [792](#page--1-4)  resources in Team Planner, [26](#page--1-5)  tasks *with Task Entry view,  [177 - 178](#page--1-4)  with Task Sheet view,  [178](#page--1-4)*  visual reports *in Microsoft Excel, [688 -](#page--1-4)  [692](#page--1-4)  in Visio, [692](#page--1-4)*  WBS, [12](#page--1-4) 

#### **criterion tests, defining for filters, [733 - 737](#page--1-4)**

**critical path, [41](#page--1-4)**  analyzing, 418-419 reducing duration of, 419-420 revising schedule for changes in, [528 - 529](#page--1-4)  tasks, 403-405

**Critical Task Status report,  [522](#page--1-4)** 

**critical tasks, [185](#page--1-4)** 

**Critical Tasks report, [500](#page--1-4)** 

**Critical Tasks Status report (Metric), [656](#page--1-4)** 

**Critical Tasks Status report (US), [656](#page--1-4)** 

**current critical path, identifying, [418 - 419](#page--1-4)** 

#### **Current Date field (Project Information dialog box), [94](#page--1-4)**

#### **current status of project, reviewing**

 at assignment level, [474](#page--1-4)  with cost variances, [471](#page--1-4)  with date variances, 470-471 with Project Overview report,  [467 - 468](#page--1-4)  with project summary task, 468-469 at resource level, 472-474 at task level, 469-470 via current schedule, 460-465 *filtering, [465](#page--1-4)  progress lines, [461 - 464](#page--1-4)  Status fields, [460 - 461](#page--1-4)*  via project plan, 465-474 with work variances, [471-472](#page--1-4) 

#### **custom fields, [112 - 114 ,](#page--1-4) [745 -](#page--1-4)  [749](#page--1-4)**

 behaviors, controlling, [749](#page--1-4)  creating, 749-752 defining, [114](#page--1-4)  importing, [114](#page--1-4)  managing, [754](#page--1-4)  Project Close custom fields, implementing, 538-539 types of, [113](#page--1-4) 

#### **custom properties, creating,  [100](#page--1-4)**

**Custom tab (Properties dialog box), [99 - 100](#page--1-4)** 

**custom WBS codes**  adding and deleting tasks with, [84](#page--1-4)  creating, 82-84, 176 editing, 84-86 renumbering, [86](#page--1-4) 

#### **Customize Ribbon tab (Options dialog box), [127 -](#page--1-4)  [128](#page--1-4)**

#### **customizing**

 Microsoft Excel visual reports *appearance, [671 - 679](#page--1-4)  data, [665 - 670](#page--1-4)*  PivotDiagrams, 684-688 Quick Access Toolbar, [762 -](#page--1-4)  [764](#page--1-4)  reports, [498](#page--1-4)  *charts, [642 - 644](#page--1-4)  existing reports, [647](#page--1-4)  pictures, [640 - 641](#page--1-4)  tables, [645](#page--1-4)  text boxes, [639 - 640](#page--1-4)  with themes, 649-650*  the Ribbon, [756 - 761](#page--1-4)  sort order, [263](#page--1-4)  status bar, [765 - 766](#page--1-4)  tables, [702 - 708](#page--1-4)  views, 711-715 *gridlines, [575 - 576](#page--1-4)  outline options, [577 - 578](#page--1-4)  text styles, [571 - 574](#page--1-4)  timescales, [578 - 583](#page--1-4)* 

**cutting and pasting tasks,  [152 - 153](#page--1-4)** 

**CV (Cost Variance) field, [483](#page--1-4)** 

**CV% (Cost Variance Percentage) field, [484](#page--1-4)** 

## **D**

**Dashboards report category,  [629 - 632](#page--1-4)** 

**databases, OLAP cubes, [655 -](#page--1-4)  [659](#page--1-4)** 

**date variances, [470 - 471](#page--1-4)** 

#### **deadlines**

 defining, [227 - 229](#page--1-4)  missed deadline dates, filtering for, [229](#page--1-4)  setting in project schedule,  [38 - 39](#page--1-4) 

**decimal point format (assignment units), [275](#page--1-4)** 

**default save location, designating for project files,  [550 - 551](#page--1-4)** 

**default start and finish dates, [137 - 138](#page--1-4)** 

**Default Task Information map, [842](#page--1-4)** 

**default time of day, setting,  [138](#page--1-4)** 

#### **defining**

 custom fields, [114](#page--1-4)  deadlines, [227 - 229](#page--1-4)  dependency relationships,  [187 - 189](#page--1-4) 

*type of, [189 - 190](#page--1-4)*  elapsed durations, 144-145 filter criterion tests, 730-733 group intervals, [743 - 744](#page--1-4)  milestones, 160-162 project goals, [12](#page--1-4)  project roles, [11](#page--1-4)  resources, [241](#page--1-4)  *Cost Accrual field, [256](#page--1-4)  Cost Per Use field, [254](#page--1-4)  Group field, [245](#page--1-4)  ID field, [242](#page--1-4)  Indicator field, [243](#page--1-4)  Initials field, [244](#page--1-4)  Material Label field, [244](#page--1-4)  Max Units field, 246-249 Name field, [243](#page--1-4)  Overtime Rate field, [253](#page--1-4)  Resource Type field,  [243 - 244](#page--1-4)* 

*Standard Rate field,  [252 - 253](#page--1-4)*  scope of project, [16](#page--1-4)  *deliverables, [28](#page--1-4)  MOS, [28](#page--1-4)*  summary tasks, 154-155 tables, 702-708 variance fields, 466-467 views, 711-715

#### **delays**

 adding to resource assignments, [353 - 355](#page--1-4)  leveling delay effects, [294](#page--1-4)  scheduling, 194-195

#### **deleting**

 baselined tasks, [428](#page--1-4)  links to external sources,  [883 - 884](#page--1-4)  objects *from Objects box, [893 -](#page--1-4)  [896](#page--1-4)  with Organizer feature,  [567](#page--1-4)*  tasks *with custom WBS codes, [84](#page--1-4)  from task list, [151 - 152](#page--1-4)* 

#### **deliverables, [28](#page--1-4)**

defining, 74-75

#### **demoting tasks, [155 - 156](#page--1-4)**

#### **dependency relationships**

 auditing, [207 - 209](#page--1-4)  creating for tasks, 39-41 critical path, [41](#page--1-4)  defining, 187-189 FF dependency relationship,  [191 - 192](#page--1-4)  FS dependency relationship,  [190](#page--1-4)  honoring, 221-224 modifying, 206-207

 removing, [206 - 207](#page--1-4)  resource overallocation, identifying, [815 - 816](#page--1-4)  reviewing, 206-207 SF dependency relationship,  [192 - 193](#page--1-4)  SS dependency relationship,  [190 - 191](#page--1-4)  tasks, linking, 40-41 type of, defining, 189-190

**dependent tasks, selecting,  [193](#page--1-4)** 

**Descriptive Network Diagram view, [375 - 377](#page--1-4)** 

**designating default save location for project files,  [550 - 551](#page--1-4)** 

**designing reports, [648 - 649](#page--1-4)** 

**Detail Gantt view, [370 - 371](#page--1-4)** 

**dialog boxes**  Assign Resources dialog box *mapping resources to tasks, [302 - 303](#page--1-4)  single resources, assigning, [310 - 312](#page--1-4)*  Assignment Information dialog box, 329-330 *predefined contours, selecting, [344](#page--1-4)* 

Change Working Time, [34](#page--1-4) 

 Copy Picture Options dialog box, [900](#page--1-4) 

 Insert Project dialog box,  [781 - 782](#page--1-4) 

More Views, [23](#page--1-4) 

 Multiple Task Information dialog box, [147](#page--1-4) 

 Organizer dialog box, [754 - 755](#page--1-4)  Page Setup dialog box, [717 -](#page--1-4)  [726](#page--1-4)  Project Information, [32](#page--1-4) 

 Resource Information dialog box, [241](#page--1-4)  *Cost Accrual field, [256](#page--1-4)  Cost Per Use field, [254](#page--1-4)  Cost Rate tables, [254 -](#page--1-4)  [256](#page--1-4)  Group field, [245](#page--1-4)  ID field, [242](#page--1-4)  Indicator field, [243](#page--1-4)  Initials field, [244](#page--1-4)  Material Label field, [244](#page--1-4)  Max Units field, 246-249 Name field, [243](#page--1-4)  Resource Type field,  [243 - 244](#page--1-4)  Standard Rate field,  [252 - 253](#page--1-4)*  Table Definition dialog box,  [702 - 708](#page--1-4)  Task Information dialog box *tasks, editing, [146 - 147](#page--1-4)  tasks, linking, [198 - 199](#page--1-4)*  View Definition dialog box,  [711 - 715](#page--1-4)  Zoom, [22](#page--1-4) 

**Direction stage (PRINCE2),  [62](#page-27-0)** 

**disabling Change Highlighting feature, [186](#page--1-4)** 

**discontinuing resource sharing, [795 - 796](#page--1-4)** 

**Display tab (Options dialog box), [117](#page--1-4)** 

 **displaying**  long task names, 148-149 tables in Gantt Chart view, [22](#page--1-4)  tasks on Timeline, [179](#page--1-4) 

**double peak contour pattern,  [342](#page--1-4)** 

**drag-and-drop interfaces, Team Planner, [26 -](#page--1-5) [27](#page--1-4)** 

*How can we make this index more useful? Email us at indexes@quepublishing.com*

#### **drag-and-drop operations, mapping resources to tasks, [303](#page--1-4)**

#### **driver resources, [297 , 317 - 319](#page--1-4)**

#### **duration**

calculating, [278](#page--1-4) 

 calendar duration versus actual assignment duration,  [299](#page--1-4)  of scheduled project, reducing, [532 - 533](#page--1-4) 

#### **Duration field (Task Entry table), [136 , 141 - 145](#page--1-4)**

 elapsed durations, defining,  [144 - 145](#page--1-4)  tentative duration estimates, creating, [142 - 143](#page--1-4)  time units of durations, 143- [144](#page--1-4) 

#### **duration inflation, [214](#page--1-4)**

#### **duration of summary tasks,  [155](#page--1-4)**

#### **duration of tasks formula, [55](#page--1-4)**

 shortening duration using overtime, [345 - 347](#page--1-4)  task duration, calculating with multiple resources,  [312 - 313](#page--1-4) 

 **E** 

#### **EAC (Estimate at Completion) field, [484](#page--1-4)**

#### **early peak contour pattern,  [342](#page--1-4)**

#### **earned value**

 calculating, [476](#page--1-4)  controlling calculation of,  [485 - 487](#page--1-4)  cost indicators, 483-485 examples of, 478-479

measurements, 475-476 versus planned values, 476- [477](#page--1-4)  schedule indicators, 480-483 S-curves, [489](#page--1-4) 

#### **Earned Value Information map, [842](#page--1-4)**

**Earned Value Management,  [64](#page-29-0)** 

**Earned Value Over Time report, [520 - 521 ,](#page--1-4) [656](#page--1-4)** 

**Earned Value report, [504 - 505](#page--1-4)** 

**Earned Value table, [493](#page--1-4)** 

#### **edited contour pattern, [342](#page--1-4)**

#### **editing**

 % Work Complete field, [443](#page--1-4)  Actual Duration field, [442](#page--1-4)  Actual Finish date field, [440 -](#page--1-4)  [441](#page--1-4)  Actual Start date field, [440](#page--1-4)  Actual Work field, [443](#page--1-4)  Cost Rate table, [348](#page--1-4)  custom WBS codes, [84 - 86](#page--1-4)  hyperlinks, [171](#page--1-4)  outlines, [158](#page--1-4)  Percentage Complete field,  [441](#page--1-4)  recurring tasks, [175](#page--1-4)  Remaining Duration field,  [442 - 443](#page--1-4)  Remaining Work field, [443 -](#page--1-4)  [444](#page--1-4)  resource calendar, [251 - 252](#page--1-4)  tasks, 146-147 time-phased Actual Work field, [444](#page--1-4) 

#### **Edits to the Total Task % Complete Will Be Spread to the Status Date option,  [452 - 453](#page--1-4)**

*Effective Work Breakdown Structures* **(Haugen, 2002),  [72](#page--1-4)** 

**effort-driven tasks, [313 - 317](#page--1-4)**  calculating, [314](#page--1-4)  revising, [315 - 317](#page--1-4) 

**elapsed durations, defining,  [144 - 145](#page--1-4)** 

**elements of reports, [627 - 629](#page--1-4)** 

**email messages, creating with hyperlinks, [171](#page--1-4)** 

**enabling Change Highlighting feature, [186](#page--1-4)** 

**ensuring schedule flexibility,  [407](#page--1-4)** 

#### **entering**

constraints, 216-219

*in Constraints Dates table, [218](#page--1-4)* 

*in Task Information dialog box, 216-217* 

 resource assignment values,  [322 - 325](#page--1-4) 

table data, [23](#page--1-4) 

#### **establishing**

 change control process, [75](#page--1-4)  guidelines for resolving resource allocation issues,  [832](#page--1-4) 

rules of fair play, [73](#page--1-4) 

#### **estimates**

 entering in project schedule,  [45 - 46](#page--1-4) 

 errors, identifying in project schedule, 413-414

**EVM (Earned Value Management), [87](#page--1-4)** 

#### **examining the project schedule, [422 - 423](#page--1-4)**

#### **examples**

of earned value, 478-479 of leveling, [823 - 827 , 832](#page--1-4) 

#### **Excel.** *See* **Microsoft Excel**

#### **exceptions, defining for base calendars, [103 - 106](#page--1-4)**

#### **exchanging**

 Project data with other applications, [837](#page--1-4) 

#### *Microsoft Excel, [854 - 855](#page--1-4)*

 project files across different Project versions, [836](#page--1-4) 

#### **Executing process group, [17](#page--1-4)**

#### **existing reports**

 creating new reports based on, [647 - 648](#page--1-4)  customizing, [647](#page--1-4) 

#### **existing templates, modifying, [561](#page--1-4)**

#### **expanding outlines, [157 - 158](#page--1-4)**

#### **export maps, [838 - 840](#page--1-4)**  creating, [844 - 849](#page--1-4)

predefined, 840-843

#### **exporting Project data**

 to Microsoft Excel, [855 - 859](#page--1-4)  in text format, [865 - 868](#page--1-4) 

#### **external connections, controlling through Account page, [555](#page--1-4)**

#### **external data sources**

 deleting links to, [883 - 884](#page--1-4)  linking Project field values to,  [879 - 880](#page--1-4) 

## **F**

**fast tracking the schedule,  [420 - 421](#page--1-4)** 

**FF (Finish-to-Finish) dependency relationship, [40 ,](#page--1-4)  [191 - 192](#page--1-4)** 

#### **fields**

 behaviors, controlling, [749](#page--1-4)  custom fields, [745 - 749](#page--1-4) 

*defining, [114](#page--1-4)  importing, [114](#page--1-4)  types of, [113](#page--1-4)*  indicator fields, creating,  [749 - 752](#page--1-4)  selecting, [23](#page--1-4) 

#### **file formats supported by Project 2013, [837 - 838](#page--1-4)**

#### **files.** *See* **project files**

**Fill command, [153 - 154](#page--1-4)** 

**filters, [393 - 401 , 731 - 741](#page--1-4)**  AutoFilter, 394, 396-398, 740- [741](#page--1-4)  calculated filters, [395](#page--1-4)  *creating, [738 - 739](#page--1-4)*  composite filters, [395](#page--1-4)  criterion tests, defining, [730 -](#page--1-4)  [733](#page--1-4)  functionality of, viewing, [730](#page--1-4)  interactive filters, [395 , 737 -](#page--1-4)  [738](#page--1-4)  for missed deadline dates, [229](#page--1-4)  multiple criteria filters, creating, [739 - 740](#page--1-4)  naming, [730](#page--1-4)  resources, 264-267 standard filters, [395 - 397](#page--1-4)  *resource filters, [397](#page--1-4)  task filters, [396](#page--1-4)*  tasks not on schedule, identifying, [465](#page--1-4) 

**final deliverables, defining,  [74 - 75](#page--1-4)** 

**final reporting, performing,  [539 - 541](#page--1-4)** 

**finalizing the schedule, [424 -](#page--1-4)  [425](#page--1-4)** 

**fixed contract fees, assigning to tasks, [349 - 351](#page--1-4)** 

**Fixed Duration tasks, [289 -](#page--1-4)  [290](#page--1-4)** 

**Fixed Units tasks, 289-290** 

**Fixed Work tasks, 289-290** 

**flat contour pattern, [339](#page--1-4)** 

**flexibility of schedule, ensuring, [407](#page--1-4)** 

**flexible constraints, [213 , 216](#page--1-4)** 

**FNET (Finish No Earlier Than) constraint, [212](#page--1-4)** 

**FNLT (Finish No Later Than) constraint, [212](#page--1-4)** 

**fonts, formatting in views,  [575](#page--1-4)** 

#### **formatting**

group displays, 744-745 notes, [163 - 164](#page--1-4)  PivotDiagrams, 680-684 views *Calendar view, [596 - 600](#page--1-4)  fonts, [575](#page--1-4)  Gantt Chart view, [583 -](#page--1-4)  [595](#page--1-4)  gridlines, [575 - 576](#page--1-4)  Network Diagram view,  [600 - 609](#page--1-4)  outline options, [577 - 578](#page--1-4)  Resource Form view,  [609 - 611](#page--1-4)  Resource Graph view,  [612 - 619](#page--1-4)  Resource Sheet view,  [622](#page--1-4)  Resource Usage view,  [619 - 621](#page--1-4)  Task Form view, [609 -](#page--1-4)  [611](#page--1-4)  Task Sheet view, [622](#page--1-4)  Task Usage view, [621 -](#page--1-4)  [622](#page--1-4)  text styles, [571 - 574](#page--1-4)  timescales, [578 - 583](#page--1-4)* 

#### **forms**

*How can we make this index more useful? Email us at indexes@quepublishing.com*

#### forms **911**

forms **912**

 Resource Form view, formatting, 609-611 Task Form view, formatting,  [609 - 611](#page--1-4)  Update Project form, 456-458 Update Tasks form, [455 - 456](#page--1-4) 

#### **formulas**

 duration of tasks, [55](#page--1-4)  work formula, 44, 55, 270-271

**front-loaded contour pattern,  [342](#page--1-4)** 

**FS (Finish-to-Start) dependency relationship, [40 , 190](#page--1-4)** 

#### **functionality**

 of filters, viewing, [730](#page--1-4)  of project, reducing, [303 - 304](#page--1-4) 

## **G**

**Gantt, Henry, [57](#page-22-2)  Gantt Chart view, [20 - 23 , 369 -](#page--1-4)  [373](#page--1-4)**  Detail Gantt view, 370-371 formatting *bar styles, [588 - 592](#page--1-4)  with Gantt Chart Wizard, [594 - 595](#page--1-4)  manual formatting options, [583 - 593](#page--1-4)*  layout options, 592-593 Leveling Gantt view, [371](#page--1-4)  Multiple Baselines Gantt view, [372 - 373](#page--1-4)  objects *inserting, [889 - 893](#page--1-4)  pasting, [888 - 889](#page--1-4)*  Show for Tasks drop-down list, [585 - 587](#page--1-4)  tables *columns, adding, [22 - 23](#page--1-4)  displaying, [22](#page--1-4)* 

 Task Entry table *default start and finish dates, [137 - 138](#page--1-4)  Duration field, [136 , 141 -](#page--1-4)  [145](#page--1-4)  ID field, [134](#page--1-4)  Indicators field, [134 - 135](#page--1-4)  Predecessors field, [139](#page--1-4)  Start and Finish Date fields, [136](#page--1-4)  task modes, [133](#page--1-4)  Task Name field, [134 ,](#page--1-4)  [139 - 141](#page--1-4)*  task table, [21](#page--1-4)  timescale, [21](#page--1-4)  *rollup taskbars, [159 - 160](#page--1-4)* 

#### **Gantt Chart Wizard, [594 - 595](#page--1-4)**

#### **General tab**

 Options dialog box, [116](#page--1-4)  Properties dialog box, [98](#page--1-4) 

**generic resources, [239](#page--1-4)** 

**Global.mpt file, [565](#page--1-4)** 

**goals of project, defining, [12](#page--1-4)** 

**graphical views, [360](#page--1-4)** 

**graphing resource availability, [336 - 338](#page--1-4)** 

**gridlines, formatting in views, [575 - 576](#page--1-4)** 

**Group field (Resource Information dialog box),  [245](#page--1-4)** 

#### **group resources, [238 - 239](#page--1-4)**

#### **grouping**

 custom groups *accessing, [741 - 742](#page--1-4)  saving, [745](#page--1-4)*  fields, selecting, 742-743 group displays, formatting,  [744 - 745](#page--1-4)  group intervals, defining,  [743 - 744](#page--1-4) 

resources, 263-264

standard groups, 398-401

**guidelines for resolving resource allocation issues, establishing, [832](#page--1-4)** 

## **H**

**hammock tasks, [784 - 786](#page--1-4)** 

**height of rows, adjusting,  [148 - 149](#page--1-4)** 

**Help feature, [25 - 26](#page--1-4)** 

#### **hiding**

 open windows, [772](#page--1-4)  subtasks, [37](#page--1-4) 

**hierarchy of calendars, [102](#page--1-4)** 

**history of project management, [57 -](#page-22-2) [58](#page-23-1)** 

**honoring dependency relationships, [221 - 224](#page--1-4)** 

#### **hyperlinks**

 attaching *to new files, [170](#page--1-4)  to resources in same project, [170](#page--1-4)  to tasks, [168 - 171](#page--1-4)*  creating, [170](#page--1-4)  editing, [171](#page--1-4)  email messages, creating, [171](#page--1-4)  inserting in notes, 164-165 placing in custom text fields,  [171](#page--1-4) 

**icons, indicator icons, [134 -](#page--1-4)  [135](#page--1-4)** 

 **I** 

**ID field (Task Entry table),  [134](#page--1-4)** 

 **identifying** 

*Approval process, [62](#page-27-0)* 

**inflexible constraints, [213 ,](#page--1-4)  [216](#page--1-4)** 

 responding to warnings from Planning Wizard, 220-221

**Initials field (Resource Information dialog box),  [244](#page--1-4)** 

**Initiating process group,  [16 - 17](#page--1-4)** 

**Initiation stage (PRINCE2),  [62](#page-27-0)** 

**Insert Project dialog box,  [781 - 782](#page--1-4)** 

**inserted projects**  maintaining, 786-787 working with, 782-783

#### **inserting**

hyperlinks in notes, 164-165 objects, [887](#page--1-4) 

> *in Gantt Chart view,  [889 - 893](#page--1-4)*

*in notes, [165 - 166 , 893](#page--1-4)  in Objects box, [893 - 896](#page--1-4)*  Outline Number field in tables, [81](#page--1-4)  tasks in task list, 151-152

**interactive filters, [395 , 737 -](#page--1-4)  [738](#page--1-4)** 

#### **interface**

Gantt Chart view, 20-23 *columns, adding to tables, [22 - 23](#page--1-4)  tables, displaying, [22](#page--1-4)  task table, [21](#page--1-4)  timescale, [21](#page--1-4)*  Ribbon, 19-20 *customizing, [756 - 761](#page--1-4)*  ScreenTips, [20](#page--1-4)  scrollbars, [23](#page--1-4) 

 status bar, [20](#page--1-4)  task entry table, [20](#page--1-4)  Timeline, [20](#page--1-4)  views, [23 - 24](#page--1-4)  *split views, [24](#page--1-4)* 

**interruptions in work, scheduling, [333 - 334](#page--1-4)** 

#### **Iron Triangle, [499](#page--1-4)**

#### **iterative development**

 Agile development process,  [67 -](#page-32-0) [68](#page-33-0)  spiral development, [69](#page-34-1)  XP, [68 -](#page-33-0) [69](#page-34-1) 

## **J-K**

**joint vision of project, [27](#page--1-4)  kickoff meetings, [425](#page--1-4)  knowledge areas (PMBOK),  [59 -](#page-24-0) [60](#page-25-0)** 

#### **lags**

 entering in schedule, [195](#page--1-4)  percentage lags, [195 - 196](#page--1-4) 

 **L** 

**late peak contour pattern,  [342](#page--1-4)** 

**late starts for assignments, scheduling, [330 - 332](#page--1-4)** 

#### **Late Tasks report, [500](#page--1-4)**

#### **layout options**

for Calendar view, 599-600 for Gantt Chart view, 592-593 for Network Diagram view,  [604 - 608](#page--1-4) 

#### **leads**

 entering in schedule, [195](#page--1-4)  percentage leads, 195-196

*How can we make this index more useful? Email us at indexes@quepublishing.com*

 constraints for project schedule, [74](#page--1-4) 

current critical path, 418-419

 estimation errors in project schedule, 413-414 logic errors in project sched-

ule, [412 - 413](#page--1-4) 

milestones, 399-402

 resource overallocation with Resource Sheet view, [809 -](#page--1-4)  [810](#page--1-4) 

resource pool links, [796](#page--1-4) 

 technique errors in project schedule, 414-417

#### **ignoring project management, [11](#page--1-4)**

#### **import maps, [838 - 840](#page--1-4)**

 creating, [849 - 854](#page--1-4)  predefined, 840-843

#### **importing**

 custom fields, [114](#page--1-4)  Project data *from Microsoft Excel,  [859 - 864](#page--1-4)  from text formats, [868](#page--1-4)*  task lists from Outlook, [868 -](#page--1-4)  [871](#page--1-4) 

#### **inactivating tasks, [47](#page--1-4)**

**including resources in project schedule, benefits of,  [236 - 237](#page--1-4)** 

**indenting tasks, [155 - 156](#page--1-4)** 

**Indicators field (Task Entry table), [134 - 135](#page--1-4)** 

#### **industry standards**

PMBOK, 58-60 *knowledge areas, [59](#page-24-0) [- 60](#page-25-0)  process groups, [59](#page-24-0)*  PRINCE2, 61-62 *Validation, Quality, Verification, and* 

**legacy features of Project 2013, [901](#page--1-4)** 

**legends, inserting in printed views, [723 - 724](#page--1-4)** 

**Lessons Learned sessions**  conducting, [54](#page--1-4) 

> project retrospective, performing, 542-543

Level Resources tool, 821-827 examples, 823-827

**leveling delay effects, [294](#page--1-4)** 

**Leveling Gantt view, [371](#page--1-4)** 

**levels of decomposition (WBS), [29 , 76](#page--1-4)** 

**life cycle of SDLC, waterfall development process, [65](#page-30-1) [- 66](#page-31-0)** 

#### **Link Tasks button, [197 - 198](#page--1-4)**

#### **linked data**

 links to external sources, deleting, [883 - 884](#page--1-4)  links to Project in other applications, pasting, [884](#page--1-4)  refreshing, 880-883

#### **linking .** *See also* **mapping**

 Project data fields from external sources, [879 - 880](#page--1-4)  summary tasks, 196-197 tasks, 40-41, 185 *with Autolink, 205-206 with Link Tasks button,  [197 - 198](#page--1-4)  with mouse pointer,  [203 - 204](#page--1-4)  in separate projects,  [788 - 791](#page--1-4)  with Task Entry table,  [201 - 203](#page--1-4)  with Task Form view,  [199 - 201](#page--1-4)  with Task Information dialog box, [198 - 199](#page--1-4)* 

**logic errors, identifying in project schedule, [412 - 413](#page--1-4)** 

**long task names, displaying,  [148 - 149](#page--1-4)** 

## **M**

**maintaining inserted projects, [786 - 787](#page--1-4)** 

**managerial control, [63 -](#page-28-1) [65](#page-30-1)**  life cycles, [65](#page-30-1)  methodologies, [65](#page-30-1)  phases, [64](#page-29-0) 

#### **managing**

 custom fields, [754](#page--1-4)  your account, [555](#page--1-4) 

#### **manual strategies, troubleshooting resource overallocation, [827 - 831](#page--1-4)**

**Manually Scheduled task mode, [16 - 17 , 91](#page--1-4)** 

#### **mapping resources to tasks**

 with Assign Resources dialog box, [302 - 303](#page--1-4)  with Task Entry view, 305- [306](#page--1-4)  with Task Information dialog box, [306 - 308](#page--1-4)  with Task table, 308-309 with Team Planner view, [304](#page--1-4)  using drag-and-drop, [303](#page--1-4) 

#### **Mark on Track button, [455](#page--1-4)**

#### **master projects**

 breaking apart, [784](#page--1-4)  creating with Insert Project dialog box, 781-782 hammock tasks, 784-786 inserted projects *maintaining, [786 - 787](#page--1-4)  removing, [788](#page--1-4)  working with, [782 - 783](#page--1-4)*  **Material Label field (Resource Information dialog box), [244](#page--1-4)** 

#### **material resources, [42 , 238](#page--1-4)**

#### **Max Units field**

 Resource Information dialog box, 246-249 visualizing resource overallocation, 805-807

**Max. Units (Maximum Units),  [42](#page--1-4)** 

**measure of success, defining for projects, [72 - 73](#page--1-4)** 

**methodologies of managerial control, [65](#page-30-1)** 

**methods of examining the schedule, [422 - 423](#page--1-4)** 

**MFO (Must Finish On) constraint, [212](#page--1-4)** 

#### **Microsoft Excel**

 Excel configuration workbook, [768](#page--1-4)  exchanging data with, 854-

 [855](#page--1-4)  exporting Project data to *Excel worksheets, [855 -](#page--1-4)*

 *[859](#page--1-4)  PivotTables, [859](#page--1-4)* 

importing data from, 859-864 PivotTables, adding/removing data fields from, [663](#page--1-4)  visual reports, 659-663

*appearance of, customizing, [671 - 679](#page--1-4)  creating, [688 - 692](#page--1-4)  data, customizing, [665 -](#page--1-4)  [670](#page--1-4)* 

*saving, [694](#page--1-4)* 

#### **Microsoft Fluent Interface.**   *See* **Ribbon**

**Microsoft Project Server, [7](#page--1-4)** 

**Milestone Date Rollup view,  [382 - 383](#page--1-4)** 

#### **Milestone view, [382 - 383](#page--1-4)**

#### **milestones**

 creating, [37 - 38](#page--1-4)  defining, 160-162 identifying, 399-402

**Milestones report, [502 ,](#page--1-4) [509 -](#page--1-4)  [510](#page--1-4)** 

**missed deadline dates, filtering for, [229](#page--1-4)** 

**modeling assignments, [270 -](#page--1-4)  [271](#page--1-4)** 

#### **modifiers affecting scheduling engine complexity**

 calendar effects, [296](#page--1-4)  effort-driven task effects,  [296 - 297](#page--1-4) 

 leveling delay effects, [294](#page--1-4)  resource availability effects,  [295 - 296](#page--1-4)  scheduled delay effects, [293](#page--1-4) 

task mode, [293](#page--1-4) 

work contour effects, 294-295

#### **modifying**

 Constraints Dates table, [226 -](#page--1-4)  [227](#page--1-4) 

 dependency relationships,  [206 - 207](#page--1-4)  resource assignments, [321 -](#page--1-4)

 [322](#page--1-4) 

#### **Monitoring and Controlling process group, [17 - 18](#page--1-4)**

#### **More Views dialog box, [23](#page--1-4)**

#### **MOS (Measure of Success), [28](#page--1-4)**

#### **mouse**

 field data, selecting, [23](#page--1-4)  linking tasks with, 203-204 right-clicking, [20](#page--1-4) 

#### **MSO (Must Start On) con-**

**straint, [212](#page--1-4)** 

**Multiple Baselines Gantt view, [372 - 373](#page--1-4)** 

**multiple criteria filters, creating, [739 - 740](#page--1-4)** 

**multiple project files, viewing simultaneously, [771 - 772](#page--1-4)** 

**multiple resources, calculating task duration, [312 - 313](#page--1-4)** 

**Multiple Task Information dialog box, [147](#page--1-4)** 

**Multiple Undo and Redo feature, [185](#page--1-4)** 

#### **N**

**Name field (Resource Information dialog box),  [243](#page--1-4)** 

**naming filters, [730](#page--1-4)** 

#### **Network Diagram view, [375](#page--1-4)**

 box positioning, controlling,  [608 - 609](#page--1-4) 

data templates, 601-604

formatting, [600 - 609](#page--1-4) 

*box style options, [600 -](#page--1-4)  [601](#page--1-4)* 

*layout options, [604 - 608](#page--1-4)*  zoom controls, [609](#page--1-4) 

**new features of Project 2013,  [8 - 10](#page--1-4)** 

**Night Shift project calendar,  [33](#page--1-4)** 

#### **notes**

 attaching to overall project,  [167](#page--1-4)  attaching to tasks, 162-167 formatting, [163 - 164](#page--1-4)  hyperlinks, inserting, 164-165 objects, inserting, 165-166,  [893](#page--1-4) 

## **O**

#### **objectives of projects, [3](#page--1-4)**

#### **objects**

 inserting, [887](#page--1-4)  *in Gantt Chart view,  [889 - 893](#page--1-4)* 

*in notes, [165 - 166](#page--1-4)* 

*in Objects box, [893 - 896](#page--1-4)* 

 in Organizer feature, [563](#page--1-4)  *copying, [565 - 567](#page--1-4)  deleting, [567](#page--1-4)  renaming, [567](#page--1-4)*  pasting, 885-887

**Objects box, inserting objects in, [893 - 896](#page--1-4)** 

**obtaining status of projects,  [49](#page--1-4)** 

#### **OLAP (OnLine Analytical Processing) cubes, [658 - 659](#page--1-4)**

 reporting cubes, saving, [694 -](#page--1-4)  [696](#page--1-4) 

 reporting databases, saving,  [696 - 697](#page--1-4) 

#### **opening**

reports, 497-498 template files, 561-562

#### **operational management versus project management, [2](#page--1-4)**

#### **Options dialog box**

Advanced tab, 124-127 Calculation section, [121](#page--1-4)  Calendar Options section,  [117 - 119](#page--1-4)  Customize Ribbon tab, [127 -](#page--1-4)  [128](#page--1-4)  Display tab, [117](#page--1-4)  General tab, [116](#page--1-4)  Proofing tab, [122](#page--1-4)  Quick Access Toolbar tab,  [128 - 129](#page--1-4) 

*How can we make this index more useful? Email us at indexes@quepublishing.com*

Save tab, 122-124 Schedule Alerts options, [121](#page--1-4)  Schedule tab, [117](#page--1-4)  Scheduling Options section,  [120](#page--1-4)  Trust Center tab, 128-130

#### **Organizer feature, [754 - 755](#page--1-4)**

 accessing, [563](#page--1-4)  objects, [563](#page--1-4)  *copying, [565 - 567](#page--1-4)  deleting, [567](#page--1-4)  renaming, [567](#page--1-4)* 

#### **organizing successful projects, [71 - 75](#page--1-4)**

 change control process, establishing, [75](#page--1-4)  final deliverables, defining, 74 - 75 measure of success, defining,  [72 - 73](#page--1-4)  rules of fair play, [73](#page--1-4) 

#### **original baselines, preserving, [458](#page--1-4)**

#### **outdenting tasks, [155 - 156](#page--1-4)**

#### **Outline button, [158](#page--1-4)**

#### **Outline Number field, inserting in tables, [81](#page--1-4)**

## **outlines**

 collapsing and expanding,  [157 - 158](#page--1-4)  display options, 158-159 editing, [158](#page--1-4)  view options, 577-578

#### **Outlook**

 importing task lists from,  [868 - 871](#page--1-4) 

#### **Overallocated Resources report, [803](#page--1-4)**

#### **overallocation**  of resources, 802-804

*identifying with dependency relationships,  [815 - 816](#page--1-4)* 

*identifying with Resource Sheet view,  [809 - 810](#page--1-4)* 

*identifying with Resource Usage view,  [813 - 814](#page--1-4)* 

*identifying with split views, [811 - 812](#page--1-4)* 

*"Overallocation Cannot Be Resolved" warning,  [833](#page--1-4)* 

*reasons for, [804](#page--1-4)* 

*troubleshooting, [817 ,](#page--1-4)  [819 - 827](#page--1-4)* 

*visualizing with Max Units field, [805 - 807](#page--1-4)* 

*visualizing with Team Planner, [806 - 807](#page--1-4)* 

*when to ignore, [804 - 805](#page--1-4)* 

 reviewing project schedule for, 46-47

#### **overlaps, scheduling, [194 - 195](#page--1-4)**

**overloaded resources, [802 -](#page--1-4)  [804](#page--1-4)** 

**overtime, shortening task duration with, [345 - 347](#page--1-4)** 

**Overtime Rate field (Resource Information dialog box), [253](#page--1-4)** 

#### **P**

**page breaks, [583 , 717](#page--1-4)** 

**Page Setup dialog box, [717 -](#page--1-4)  [726](#page--1-4)** 

**page setup options for reports, [650](#page--1-4)** 

**parallel scheduling, [421](#page--1-4)** 

**parametric duration estimation method, [414](#page--1-4)** 

**partially completed tasks, rescheduling, [453 - 455](#page--1-4)** 

**password-protecting project files, [555 - 557](#page--1-4)** 

#### **pasting**

 data from other applications into Project, [875 - 877](#page--1-4)  links from external data sources, 879-880 links to Project in other applications, [884](#page--1-4)  objects, [885 - 887](#page--1-4) 

> *in Gantt Chart view,  [888 - 889](#page--1-4)*

#### **Percentage Complete field, editing, [441](#page--1-4)**

**percentage format (assignment units), [274](#page--1-4)** 

#### **percentage leads, [195 - 196](#page--1-4)**

#### **performance**

analyzing, 459-460 tracking, [13](#page--1-4) 

#### **performing**

final reporting, 539-541 project retrospective, 542-543

**PERT (Program Evaluation and Review Technique),  [58 ,](#page-23-1) [414](#page--1-4)** 

#### **pictures, customizing in reports, [640 - 641](#page--1-4)**

 **PivotDiagrams**  customizing data in, [684 - 688](#page--1-4)  formatting, 680-684

#### **PivotTables**

 adding/removing data fields from, [663](#page--1-4)  exporting Project data to, [859](#page--1-4) 

**Planning process group, [17](#page--1-4)** 

**Planning stage (PRINCE2), [62](#page-27-0)** 

**Planning Wizard, responding to warnings from, [220 - 221](#page--1-4)** 

**PMBOK (Project Management Body of Knowledge), [58 -](#page-23-1) [60](#page-25-0)** 

knowledge areas, 59-60 process groups, [59](#page-24-0) 

**PMI (Project Management Institute), [58](#page-23-1)** 

**Practice Standard for Work Breakdown Structures, Second Edition (PMI, 2006),  [72](#page--1-4)** 

**predecessor tasks, [40](#page--1-4)** 

**Predecessors field (Task Entry table), [139](#page--1-4)** 

**predefined contours, [344](#page--1-4)** 

**predefined import/export maps, [840 - 843](#page--1-4)** 

**presenting schedule to project sponsors, [409](#page--1-4)** 

**preserving original baselines, [458](#page--1-4)** 

**previewing printed views,  [726 - 728](#page--1-4)** 

**PRINCE2 (Projects in Controlled Environments),  [61 -](#page-26-0) [62](#page-27-0)** 

#### **printing**

views

*enhancing the display,  [716 - 717](#page--1-4)  legends, [723 - 724](#page--1-4)  page breaks, [717](#page--1-4)  Page Setup dialog box, [717 - 726](#page--1-4)  preparing your screen,  [716](#page--1-4)*  visual reports, [697](#page--1-4) 

**Priority field (Project** 

**Information dialog box),  [96 - 97](#page--1-4)** 

#### **problems checklist (project schedule), [428 - 429](#page--1-4)**

#### **process groups, [59](#page-24-0)**

 Closing process group, [18](#page--1-4)  Executing process group, [17](#page--1-4)  Initiating process group,  [16 - 17](#page--1-4)  Monitoring and Controlling process group, [17 - 18](#page--1-4)  Planning process group, [17](#page--1-4)  Project Close process group,  [536 - 539](#page--1-4)  versus project life cycles, [60](#page-25-0) 

**Product Delivery Management stage (PRINCE2), [62](#page-27-0)** 

**progress lines, reviewing current status of project,  [461 - 464](#page--1-4)** 

#### **Progress Reports, [636 - 638](#page--1-4)**

#### **Project 2013**

benefits of, 5-6 file formats supported by,  [837 - 838](#page--1-4)  legacy features, [901](#page--1-4)  limitations of, [2](#page--1-4)  new features, 8-10

#### **project budget, analyzing**

with reports, 502-508 with visual reports, 515-517

#### **project calendar**

hierarchy, [102](#page--1-4) selecting for project schedule, [33 - 34](#page--1-4) 

**Project Close process group,  [536 - 539](#page--1-4)** 

**project files**  backup files, creating, [558](#page--1-4)   default save location, designating, [550 - 551](#page--1-4)  elements, organizing, 754-755 exchanging across different Project versions, [836](#page--1-4)  file formats supported by Project 2013, 837-838 Global.mpt file, [565](#page--1-4)  multiple project files, viewing simultaneously, 771-772 password-protect feature,  [555 - 557](#page--1-4)  read-only project files, saving, [557](#page--1-4)  saving, [552 - 554](#page--1-4)  security, [555 - 558](#page--1-4)  switching between open files,  [770](#page--1-4)  version compatibility, [552](#page--1-4) 

#### **Project Information dialog box, [32](#page--1-4)**

 Calendar drop-down field, [94](#page--1-4)  Current Date field, [94](#page--1-4)  Priority field, 96-97 Schedule From Project Finish Date field, 92-93 Schedule From Project Start Date field, [93](#page--1-4)  Statistics button, [95](#page--1-4)  Status Date field, [94](#page--1-4) 

#### **project management**

 CPM, [58](#page-23-1)  history of, 57-58 ignoring, [11](#page--1-4)  industry standards *PMBOK, [58](#page-23-1) [- 60](#page-25-0)  PRINCE2, [61 -](#page-26-0) [62](#page-27-0)*  versus operational management, [2](#page--1-4)  PERT, [58](#page-23-1)  teams, accommodating styles of, [69 -](#page-34-1) [70](#page-35-1) 

#### **918** Project Overview report

**Project Overview report, [467 -](#page--1-4)  [468 , 508 - 509](#page--1-4)  project plans**  versus project schedules, [59](#page-24-0)  **project plans versus project schedules, [2](#page--1-4)  Project Professional versus Project Standard, [7](#page--1-4)  project retrospective, performing, [542 - 543](#page--1-4)  project roles, defining, [11](#page--1-4)  project schedule**  analyzing *with reports, 499-503 with visual reports, [513 -](#page--1-4)  [515](#page--1-4)*  archiving, 543-545 auditing *estimation errors, identifying, [413 - 414](#page--1-4)  logic errors, identifying,  [412 - 413](#page--1-4)  technique errors, identifying, [414 - 417](#page--1-4)*  baselining, 48, 408, 425-427 building with WBS, [35 - 36](#page--1-4)  change control process, establishing, [75](#page--1-4)  communicating to your team,  [12](#page--1-4)  constraints *identifying, [406 - 407](#page--1-4)*  constraints, identifying, [74](#page--1-4)  crashing, [420](#page--1-4)  creating *checklist, [31](#page--1-4)  from scratch, [30](#page--1-4)  with template, [30](#page--1-4)*  critical path, reviewing, [403 -](#page--1-4)  [405](#page--1-4)  current status of project,

reviewing *via current schedule,  [460 - 465](#page--1-4)  via project plan, [465 - 474](#page--1-4)*  dependency relationships, creating, [41](#page--1-4)  estimates, entering, 45-46 fast tracking, 420-421 final deliverables, defining,  [74 - 75](#page--1-4)  finalizing, 424-425 flexibility, ensuring, [407](#page--1-4)  lags, entering, [195](#page--1-4)  leads, entering, [195](#page--1-4)  linked tasks, identifying, 405- [406](#page--1-4)  methods of examining, [422 -](#page--1-4)  [423](#page--1-4)  milestones, identifying, [399 -](#page--1-4)  [402](#page--1-4)  partially completed tasks, rescheduling, 453-455 presenting to project sponsors, [409](#page--1-4)  problems checklist, [428 - 429](#page--1-4)  project calendar, selecting,  [33 - 34](#page--1-4)  versus project plans, [2](#page--1-4)  project summary task, setting, [35](#page--1-4)  resources *assigning, [41 - 43](#page--1-4)  overallocation, identifying, [407 - 408](#page--1-4)  work formula, [44](#page--1-4)*  reviewing, 46-47 revising, 529-530 *critical path changes,  [528 - 529](#page--1-4)*  revising the schedule, prevention and avoidance, [530](#page--1-4)  rules of fair play, establishing, [73](#page--1-4) 

 start date, setting, [33](#page--1-4)  summary tasks, entering,  [36 - 37](#page--1-4)  tasks *communicating to team,  [408 - 409](#page--1-4)  deadlines, setting, [38 - 39](#page--1-4)  entering, [35 - 36](#page--1-4)  inactivating, [47](#page--1-4)  milestones, creating,  [37 - 38](#page--1-4)*  tracking, 436-438 *% Work Complete field, editing, [443](#page--1-4)  Actual Duration field, editing, [442](#page--1-4)  Actual Finish date field, editing, [440 - 441](#page--1-4)  Actual Start date field, editing, [440](#page--1-4)  Actual Work field, editing, [443](#page--1-4)  Assignment % Work Complete field, editing, [446](#page--1-4)  Assignment Actual Start field, editing, [445](#page--1-4)  A ssignment Remaining Work field, editing,  [446 - 447](#page--1-4)  A ssignment timephased work, [447](#page--1-4)  Percentage Complete field, editing, [441](#page--1-4)  Remaining Duration field, editing, [442 - 443](#page--1-4)  Remaining Work field, editing, [443 - 444](#page--1-4)  time-phased Actual Work field, editing,  [444](#page--1-4)*  visual reports designed for, [517-523](#page--1-4) Cash Flow report, [519](#page--1-4) 

WBS, creating, [12](#page--1-4) 

#### **project sponsor**

reports designed for, 508-510 visual reports designed for,  [517 - 523](#page--1-4)  *Baseline Cost report,  [517 - 519](#page--1-4)  Critical Task Status report, [522](#page--1-4)  Earned Value Over Time report, [520 - 521](#page--1-4)* 

#### **Project Standard versus Project Professional, [7](#page--1-4)**

**project summary task, [468 -](#page--1-4)  [469](#page--1-4)** 

> setting for project schedule,  [35](#page--1-4)

#### **project team, visual reports designed for**

 custom visual reports, [524](#page--1-4)  Resource Remaining Work report, [523 - 524](#page--1-4) 

#### **project templates**

 creating, [559 - 561](#page--1-4)  existing templates, modifying, [561](#page--1-4) 

#### **projects**

 closing, [53 - 54](#page--1-4)  consolidating, [775 - 780](#page--1-4)  constraints, 3-4 goals of, defining, [12](#page--1-4)  master projects *breaking apart, [784](#page--1-4)  hammock tasks, [784 - 786](#page--1-4)  inserted projects, removing, [788](#page--1-4)  inserted projects, working with, [782 - 783](#page--1-4)*  master projects, creating,  [781 - 782](#page--1-4)  objectives, [3](#page--1-4) 

 organizing for success, [71 - 75](#page--1-4)  process groups *Closing process group,  [18](#page--1-4)  Executing process group, [17](#page--1-4)  Initiating process group,  [16 - 17](#page--1-4)  Monitoring and Controlling process group, [17 - 18](#page--1-4)  Planning process group,  [17](#page--1-4)*  scope of *defining, [16 ,](#page--1-4) [27 - 29 , 87](#page--1-4)  deliverables, [28](#page--1-4)  WBS, 28-29*  sharing resources among,  [791 - 792](#page--1-4)  status of, obtaining, [49](#page--1-4)  temporary nature of, [3](#page--1-4)  tracking data, entering, 50-52 updating, [52](#page--1-4) 

#### **promoting tasks, [155 - 156](#page--1-4)**

**Proofing tab (Options dialog box), [122](#page--1-4)** 

#### **Properties dialog box**

 Contents tab, [99](#page--1-4)  Custom tab, 99-100 General tab, [98](#page--1-4)  Statistics tab, [99](#page--1-4)  Summary tab, [98](#page--1-4) 

#### **PV (Planned Value), [476](#page--1-5)**

## **Q**

**Quartile Percentage buttons,  [455](#page--1-4)** 

**Quick Access Toolbar, [19](#page--1-4)**  customizing, [762 - 764](#page--1-4) 

**Quick Access Toolbar tab** 

**(Options dialog box), [128 -](#page--1-4)  [129](#page--1-4)** 

#### **R**

**read-only project files, saving, [557](#page--1-4)** 

**reality ratio, [428](#page--1-4)** 

**reasons for resource overallocation, [804](#page--1-4)** 

**reassigning resources, [311 -](#page--1-4)  [312](#page--1-4)** 

#### **recurring tasks**

 creating, [172 - 175](#page--1-4)  editing, [175](#page--1-4) 

#### **reducing**

 cost of project, [532](#page--1-4)  cost of work, [424](#page--1-4)  duration of critical path, [419 -](#page--1-4)  [420](#page--1-4)  functionality of project, 303- [304](#page--1-4)  scheduled duration of project,  [532 - 533](#page--1-4) 

**refreshing linked data in Project, [880 - 883](#page--1-4)** 

**Relationship Diagram view,  [209 , 383 - 384](#page--1-4)** 

**relationships between tasks,  [187](#page--1-4)** 

**Remaining Availability graph (Team Planner), [337](#page--1-5)** 

**Remaining Duration field, editing, [442 - 443](#page--1-4)** 

**Remaining Work field, editing, [443 - 444](#page--1-4)** 

#### **removing**

 data fields from PivotTables,  [663](#page--1-4) 

 delays from resource assignments, [355](#page--1-4) 

*How can we make this index more useful? Email us at indexes@quepublishing.com*

 dependency relationships,  [206 - 207](#page--1-4)  inserted projects, [788](#page--1-4)  resource assignments from one or more tasks, [333 - 335](#page--1-4)  task constraints, [225](#page--1-4)  task from Timeline, [179](#page--1-4) 

#### **renaming objects, [567](#page--1-4)**

**renumbering custom WBS codes, [86](#page--1-4)** 

#### **replacing resource assignments, [335 - 336](#page--1-4)**

#### **reports, [8 - 10 , 52 - 53](#page--1-4)**

accessing, 497, 626-627 analysis reports, 494-495 Cash Flow report, [502](#page--1-4)  charts, customizing, 642-644 closing reports, [540](#page--1-4)-541 Compare Projects report,  [773 - 775](#page--1-4)  Cost Overruns report, 504, 540 Cost Reports category, [634 -](#page--1-4)  [636](#page--1-4)  creating, 647-649 Critical Tasks report, [500](#page--1-4)  customizing, [498](#page--1-4)  Dashboards category, 629-632 designing, 648-649 Earned Value report, 489,  [504 - 505](#page--1-4)  elements, 627-629 existing reports *creating new reports based on, [647 - 648](#page--1-4)  customizing, [647](#page--1-4)*  Iron Triangle, [499](#page--1-4)  Late Tasks report, [500](#page--1-4)  Milestones report, 502, 509- [510](#page--1-4)  opening, [497 - 498](#page--1-4)  Overallocated Resources

report, [803](#page--1-4)  page setup options, [650](#page--1-4)  pictures, customizing, [640 -](#page--1-4)  [641](#page--1-4)  Progress Reports category,  [636 - 638](#page--1-4)  project budget, analyzing with, 502-508 Project Overview, 467-468 Project Overview report, [508 -](#page--1-4)  [509](#page--1-4)  for project sponsor, 508-510 for project team, 523-524 Resource Cost Overview report, [505](#page--1-4)  Resources category, 632-634 saving, 650-651 sharing, 650-651 Slipping Tasks report, 500,  [502 - 503](#page--1-4)  tables, customizing, [645](#page--1-4)  Task Cost Overview report,  [506 - 507](#page--1-4)  text boxes, customizing, [639 -](#page--1-4)  [640](#page--1-4)  themes, 649-650 Upcoming Tasks Report, [500](#page--1-4)  visual reports, 510-524, 653- [656](#page--1-4)  *accessing, [654](#page--1-4)  Microsoft Excel, [659 -](#page--1-4)  [663 , 665 - 670 , 688 - 692 ,](#page--1-4)  [694](#page--1-4)  OLAP cubes, [655 - 659](#page--1-4)  printing, [697](#page--1-4)  project budget, analyzing, [515 - 517](#page--1-4)  project schedule, analyzing, [513 - 515](#page--1-4)  for project sponsor, [517 -](#page--1-4)  [523](#page--1-4)  reasons for using, [653 -](#page--1-4)  [654](#page--1-4)* 

*templates, [512 ,](#page--1-4) [656](#page--1-4)  Visio, [664 , 680 - 688 , 692 ,](#page--1-4)  [694](#page--1-4)* 

#### **Reschedule Work button, [455](#page--1-4)**

**rescheduling partially completed tasks, [453 - 455](#page--1-4)** 

**research projects, [69](#page-34-1)** 

**resolving constraint conflicts, [225 - 226](#page--1-4)** 

**Resource Allocation view,  [384 - 385 , 493 - 494](#page--1-4)** 

**Resource Availability report**  Metric, [656](#page--1-4)  U.S., [656](#page--1-4) 

#### **Resource Availability table,  [247 - 249](#page--1-4)**

**resource calendars, [102 , 109](#page--1-4)**  editing, 251-252 overallocation, visualizing,  [806 - 807](#page--1-4)  selecting, [249](#page--1-4) 

**Resource Cost Overview report, [505](#page--1-4)** 

**Resource Cost Summary report, [656](#page--1-4)** 

**Resource Export Table map,  [842](#page--1-4)** 

**resource filters, [397](#page--1-4)** 

**Resource Form view, formatting, [609 - 611](#page--1-4)** 

**Resource Graph view, [378 -](#page--1-4)  [380](#page--1-4)** 

> details to display, selecting,  [616](#page--1-4)

formatting, 612-619

*bar styles, [617 - 619](#page--1-4)* 

#### **Resource Information dialog box, [241](#page--1-4)**

Cost Accrual field, [256](#page--1-4) 

 Cost Per Use field, [254](#page--1-4)  Cost Rate tables, [254 - 256](#page--1-4)  Group field, [245](#page--1-4)  ID field, [242](#page--1-4)  Indicator field, [243](#page--1-4)  Initials field, [244](#page--1-4)  Material Label field, [244](#page--1-4)  Max Units field, 246-249 Name field, [243](#page--1-4)  Overtime Rate field, [253](#page--1-4)  Resource Availability table,  [247 - 249](#page--1-4)  Resource Type field, 243-244 Standard Rate field, 252-253

#### **resource management, Team Planner, 26-27**

#### **Resource Name Form view,  [384 - 386](#page--1-4)**

#### **resource pools, [792 - 795](#page--1-4)**

 creating, [792](#page--1-4)  discontinuing resource sharing, [795 - 796](#page--1-4)  links, identifying, [796](#page--1-4)  resource loads, viewing, [796 -](#page--1-4)  [797](#page--1-4) 

#### **Resource Remaining Work report, [523 - 524 , 656](#page--1-4)**

#### **Resource Sheet view, [380](#page--1-4)**

 formatting, [622](#page--1-4)  overallocation, identifying,  [809 - 810](#page--1-4)  sorting, 259-263

#### **Resource Status report**

 Metric, [656](#page--1-4)  U.S., [656](#page--1-4) 

#### **resource tables, [365 - 366 , 391 -](#page--1-4)  [393](#page--1-4)**

**Resource Type field (Resource Information dialog box), [243 - 244](#page--1-4)** 

## **Resource Usage view, [380 -](#page--1-4)  [381](#page--1-4)**  formatting, 619-621 identifying overallocation of resources, [813 - 814](#page--1-4)

#### **Resource view, [384 - 386](#page--1-4)**

#### **Resource Work Availability report, [656](#page--1-4)**

#### **Resource Work Summary report, [656](#page--1-4)**

**resources, [238 ,](#page--1-4) [356 - 358](#page--1-4)**  adding *to Resource Sheet view,  [241](#page--1-4)  with Task Form view,  [256 - 257](#page--1-4)*  analyzing, 499-503 assigning, 41-43 *analyzing, [43](#page--1-4)  assignment values, entering, [322 - 325](#page--1-4)  with Task Usage view,  [325 - 326](#page--1-4)*  assignments, [272 - 273](#page--1-4)  *assignment units, [274 -](#page--1-4)  [277](#page--1-4)  delays, adding, [353 - 355](#page--1-4)  late starts, scheduling,  [330 - 332](#page--1-4)  modeling, [270 - 271](#page--1-4)  modifying, [321 - 322](#page--1-4)  removing from one or more tasks, [333 - 335](#page--1-4)  replacing, [335 - 336](#page--1-4)  splitting, [333 - 334](#page--1-4)  tasks with mulitple assignments, [271](#page--1-4)*  attributes, 42-43 Automatically Add New Resources option, setting,  [258 - 259](#page--1-4)  availability, 247-249

*graphing, [336 - 338](#page--1-4)*  constraints, [257 - 258](#page--1-4)  cost resources, [237 , 238](#page--1-4)  Cost/Use, [42](#page--1-4)  creating in Team Planner, [26](#page--1-5) defining, [241](#page--1-4)  *Cost Accrual field, [256](#page--1-4)  Cost Per Use field, [254](#page--1-4)  Group field, [245](#page--1-4)  ID field, [242](#page--1-4)  Indicator field, [243](#page--1-4)  Initials field, [244](#page--1-4)  Material Label field, [244](#page--1-4)  Max Units field, 246-249 Name field, [243](#page--1-4)  Overtime Rate field, [253](#page--1-4)  Resource Type field,  [243 - 244](#page--1-4)  Standard Rate field,  [252 - 253](#page--1-4)*  driver resources, 297, 317-319 filtering, [264 - 267](#page--1-4)  generic resources, [239](#page--1-4)  group resources, [238 - 239](#page--1-4)  grouping, [263 - 264](#page--1-4)  including in project schedule, benefits of, 236-237 mapping to tasks *with Assign Resources dialog box, [302 - 303](#page--1-4)  with Task Entry view,  [305 - 306](#page--1-4)  with Task Information dialog box, [306 - 308](#page--1-4)  with Task table, [308 -](#page--1-4)  [309](#page--1-4)  with Team Planner view, [304](#page--1-5)  using drag-and-drop,  [303](#page--1-4)*  material resources, [238](#page--1-4)  Max. Units, [42](#page--1-4) 

 multiple resources, calculating task duration, 312-313 overallocation, 802-804 *identifying with dependency relationships,  [815 - 816](#page--1-4)  identifying with split views, [811 - 812](#page--1-4)  leveling scenarios, [823 -](#page--1-4)  [827 , 832](#page--1-4)  "Overallocation Cannot Be Resolved" warning,  [833](#page--1-4)  reasons for, [804](#page--1-4)  reviewing project schedule for, [46 - 47](#page--1-4)  troubleshooting, [817 ,](#page--1-4)  [819 - 831](#page--1-4)  visualizing with Max Units field, [805 - 807](#page--1-4)  visualizing with Team Planner, [806 - 807](#page--1-4)  when to ignore, [804 - 805](#page--1-4)*  reassigning, 311-312 scheduling for a specific amount of work, [339](#page--1-4)  single resources, assigning with Assign Resource dialog box, 310-312 sorting, 259-263 Std. Rate, [42](#page--1-4)  Tasks option, setting, 258-259 usage, contouring, 339-343 work formula, [44](#page--1-4)  work patterns, flat pattern,  [339](#page--1-4)  work resources, [238](#page--1-4)  *assigning, [277 - 278](#page--1-4)*  working time, specifying,  [249 - 252](#page--1-4)  **Resources report category,** 

 **[632 - 634](#page--1-4)** 

**Resources Sheet view, [42 ,](#page--1-4) [239 - 241](#page--1-4)**  accessing, [242](#page--1-4)  resources, adding, [241](#page--1-4) 

#### **reviewing**

 constraint conflicts, [224](#page--1-4)  cost table, [423 - 424](#page--1-4)  current status of project *at assignment level, [474](#page--1-4)  with cost variances, [471](#page--1-4)  with date variances,  [470 - 471](#page--1-4)  with Project Overview report, [467 - 468](#page--1-4)  with project summary task, [468 - 469](#page--1-4)  at resource level, [472](#page--1-4) -  [474](#page--1-4)  at task level, [469 - 470](#page--1-4)  via current schedule,  [460 - 465](#page--1-4)  with work variances, [471-472](#page--1-4)*  dependency relationships,  [206 - 207](#page--1-4) 

project schedule, 46-47

#### **revising the schedule, [529 -](#page--1-4)  [530](#page--1-4)**

critical path changes, 528-529 prevention and avoidance,  [530](#page--1-4) 

**Ribbon, [19 - 20](#page--1-4)**  customizing, [756 - 761](#page--1-4) 

#### **right-clicking the mouse, [20](#page--1-4)**

#### **rollup taskbars, [159 - 160](#page--1-4)**

**row height, adjusting, [148 -](#page--1-4)  [149](#page--1-4)** 

#### **rules**

 for building WBS, [77 - 78](#page--1-4)  of fair play, establishing, [73](#page--1-4) 

## **S**

**safe mode feature, [558](#page--1-4)** 

**save location, designating for project files, [550 - 551](#page--1-4)** 

**Save tab (Options dialog box), [122 - 124](#page--1-4)** 

#### **Save Workspace command,  [772 - 773](#page--1-4)**

#### **saving**

 custom groups, [745](#page--1-4)  custom reports, 650-651 multiple files in a workspace,  [797 - 798](#page--1-4)  project baseline, 425-427 project files, [552 - 554](#page--1-4)  read-only project files, [557](#page--1-4)  reporting cubes, 694-696 reporting databases, 696-697 visual reports

*in Microsoft Excel, [694](#page--1-4)  in Visio, [694](#page--1-4)*  workspace, [558](#page--1-4)  to XML files, [865](#page--1-4) 

**scenarios for Level Resources tool, [823 - 827](#page--1-4)** 

**Schedule From Project Finish Date field (Project Information dialog box),  [92 - 93](#page--1-4)** 

**Schedule From Project Start Date field (Project Information dialog box), [93](#page--1-4)** 

**Schedule tab (Options dialog box), [117](#page--1-4)** 

#### **scheduling**

 forward-scheduling versus back-scheduling, [356](#page--1-4)  late starts for assignments,  [330 - 332](#page--1-4)  overtime, [345 - 347](#page--1-4) 

 resources for a specific amount of work, [339](#page--1-4)  with task calenders, 351-353

#### **scheduling engine, modifiers affecting complexity**

 calendar effects, [296](#page--1-4)  effort-driven task effects,  [296 - 297](#page--1-4)  leveling delay effects, [294](#page--1-4)  resource availability effects,  [295 - 296](#page--1-4)  scheduled delay effects, [293](#page--1-4)  task mode, [293](#page--1-4)  work contour effects, 294-295

#### **scope of project**

 changing, [421](#page--1-4)  defining, 16, 27-29 deliverables, [28](#page--1-4)  MOS, [28](#page--1-4)  reducing, [303 - 304](#page--1-4) 

#### **ScreenTips, [20](#page--1-4)**

**scrollbars, [23](#page--1-4)** 

**S-curves, [489](#page--1-4)** 

#### **SDLC (software development life cycle)**

iterative development, 66-69 *Agile development process, [67 -](#page-32-0) [68](#page-33-0)* 

#### *XP, [68 -](#page-33-0) [69](#page-34-1)*

 waterfall development process, [65](#page-30-1) [- 66](#page-31-0) 

#### **security**

 for project files, [555 - 558](#page--1-4)  *backup files, creating,  [558](#page--1-4)  password-protect feature, [555 - 557](#page--1-4)  saving read-only files,  [557](#page--1-4)*  safe mode feature, [558](#page--1-4) 

#### **selecting**

 dependent tasks, [193](#page--1-4)  details to display in Resource Graph view, [616](#page--1-4)  field data, [23](#page--1-4)  grouping fields, 742-743 project calendar, [33 - 34](#page--1-4)  resource calendars, [249](#page--1-4)  task settings, 289-292

#### **setting**

deadlines for tasks, 38-39 default time of day, [138](#page--1-4)  task mode, 89-90

#### **SF (Start-to-Finish) dependency relationship, [40 ,](#page--1-4)  [192 - 193](#page--1-4)**

#### **sharing**

custom reports, 650-651 between different Project versions, [836](#page--1-4) 

 Project data with other applications, [837](#page--1-4) 

*Microsoft Excel, [854 - 855](#page--1-4)*  resources

*discontinuing resource sharing, [795 - 796](#page--1-4)  resource pool links,* 

*identifying, [796](#page--1-4)* 

*resource pools, [792 - 795](#page--1-4)* 

 resources among projects,  [791 - 792](#page--1-4) 

#### **sheet views, [360](#page--1-4)**

**shortcuts on Tracking Toolbar, [455](#page--1-4)** 

#### **shortening duration using overtime, [345 - 347](#page--1-4)**

#### **single resources**

 assigning with Assign Resources dialog box, [310 -](#page--1-4)  [312](#page--1-4)  reassigning, 311-312

**Slipping Tasks report, [500 ,](#page--1-4)  [502 - 503](#page--1-4)** 

**SNET (Start No Earlier Than) constraint, [212](#page--1-4)** 

**SNLT (Start No Later Than) constraint, [212](#page--1-4)** 

#### **sorting**

 with Resource Sheet view,  [259 - 263](#page--1-4)  resources, 259-263, 814-815 tasks in views, 569-571

**specifying resource working time, [249 - 252](#page--1-4)** 

**SPI (Schedule Performance Index) field, [481](#page--1-4)** 

#### **spiral development, [69](#page-34-1)**

#### **split views, [24 , 55](#page--1-4)**

#### **splitting**

 task assignments, [333 - 334](#page--1-4)  tasks, [229 - 231](#page--1-4) 

**SS (Start-to-Start) dependency relationship, [40 ,](#page--1-4)  [190 - 191](#page--1-4)** 

**Stage Boundary Management stage (PRINCE2), [62](#page-27-0)** 

**Stage Control stage (PRINCE2), [62](#page-27-0)** 

**stakeholders approval, receiving, [424](#page--1-4)** 

#### **standard filters**

 resource filters, [397](#page--1-4)  task filters, [396](#page--1-4) 

**standard groups, [398 - 401](#page--1-4)** 

**Standard project calendar, [33](#page--1-4)** 

**standard rate, applying to resources, [252 - 253](#page--1-4)** 

**Standard Rate field (Resource Information dialog box), [252 - 253](#page--1-4)** 

#### **Start and Finish Date fields (Task Entry table), [136](#page--1-4)**

#### **start date of project**

 entering in project schedule,  [33](#page--1-4)  tracking, 436-438

#### **Start-up stage (PRINCE2), [62](#page-27-0)**

#### **Statistics button (Project Information dialog box), [95](#page--1-4)**

**Statistics tab (Properties dialog box), [99](#page--1-4)** 

**status bar, [20](#page--1-4)**  customizing, [765 - 766](#page--1-4) 

#### **Status Date field (Project Information dialog box), [94](#page--1-4)**

**Status fields, reviewing current status of project, [460 -](#page--1-4)  [461](#page--1-4)** 

## **status of projects**

analyzing, 52-53 obtaining, [49](#page--1-4) 

#### **Std. Rate (Standard Rate), [42](#page--1-4)**

#### **strategies**

 for correcting resource overallocation, 827-831 for using tables, [362 - 366](#page--1-4)  for using views, 359-362

#### **subtasks, [187](#page--1-4)**

defining, 154-155 entering in project schedule,  [36 - 37](#page--1-4)  hiding, [37](#page--1-4) 

#### **successful projects**

 change control process, establishing, [75](#page--1-4)  measure of success, defining,  [72 - 73](#page--1-4)  organizing *final deliverables, defining, [74 - 75](#page--1-4)  rules of fair play, [73](#page--1-4)* 

#### **successor tasks, [40](#page--1-4)**

#### **Summary tab (Properties dialog box), [98](#page--1-4)**

#### **summary tasks**

 adding to task list, [156 - 157](#page--1-4)  defining, [154 - 155](#page--1-4)  duration of, [155](#page--1-4)  entering in project schedule,  [36 - 37](#page--1-4)  linking, 196-197 subtasks, [187](#page--1-4)  *defining, [154 - 155](#page--1-4)* 

**SV (Schedule Variance) field,  [480](#page--1-4)** 

**SV% (Schedule Variance Percentage) field, [480 - 481](#page--1-4)** 

**switching between open files, [770](#page--1-4)** 

#### **T**

#### **Table Definition dialog box,  [702 - 708](#page--1-4)**

#### **tables**

baselines, viewing, 433-434 columns, adding, 22-23 Constraints Dates table, modifying, 226-227 Cost Rate tables, [254 - 256](#page--1-4)  cost table, reviewing, 423-424 creating, [701](#page--1-4)  customizing in reports, [645](#page--1-4)  defining, 702-708 Earned Value table, [493](#page--1-4)  entering data, [23](#page--1-4)  Outline Number field, inserting, [81](#page--1-4)  Resource Availability table,  [247 - 249](#page--1-4)  Resource tables, 365-366,  [391 - 393](#page--1-4) 

 strategies for using, [362 - 366](#page--1-4)  Task tables, [363 - 365 , 389 - 391](#page--1-4)  Variance table, 492-493 Work table, [493](#page--1-4) 

**Task and Resource PivotTable map, [842 - 843](#page--1-4)** 

#### **Task Calendar, [102](#page--1-4)**

**task calendars, [110 - 111 ,](#page--1-4) [351 -](#page--1-4)  [353](#page--1-4)** 

**Task Cost Overview report,  [506 - 507](#page--1-4)** 

**Task Detail view, 386-387** 

**Task Details form, entering constraints, [219](#page--1-4)** 

#### **task entry table, [20](#page--1-4)**

#### **Task Entry table**

default start and finish dates.  [137 - 138](#page--1-4) 

Duration field, 136, 141-145

*elapsed durations, defining, [144 - 145](#page--1-4)  tentative duration estimates, creating,  [142 - 143](#page--1-4)* 

 Duration field (Task Entry table), time units, 143-144 ID field, [134](#page--1-4) 

Indicators field, [134 - 135](#page--1-4) 

 mapping resources to tasks,  [305 - 306](#page--1-4) 

Predecessors field, [139](#page--1-4) 

 Start and Finish Date fields,  [136](#page--1-4) 

 task modes, [133](#page--1-4)  Task Name field, [134 , 139 - 141](#page--1-4) 

#### **Task Entry view, [387](#page--1-4)**

tasks, creating, [177 - 178](#page--1-4) 

#### **task filters, [396](#page--1-4)**

**Task Form view, [24](#page--1-4)**  formatting, 609-611

resources, adding, 256-257 tasks, linking, 199-201

#### **Task Information dialog box**

constraints, entering, 216-217 resources, mapping to tasks,  [306 - 308](#page--1-4)  tasks, editing, 146-147 tasks, linking, 198-199

#### **Task Inspector, [209](#page--1-4)**

#### **Task List with Embedded Assignment Rows map, [843](#page--1-4)**

#### **task lists**

 changes, undoing, [150](#page--1-4)  clearing tasks from, 151-152 creating, [132](#page--1-4)  height of rows, adjusting,  [148 - 149](#page--1-4)  importing from Outlook, 868- [871](#page--1-4)  long task names, displaying,  [148 - 149](#page--1-4)  summary tasks, adding, 156- [157](#page--1-4)  tasks, inserting, 151-152

#### **task mode, [16 - 17 ,](#page--1-4) [133](#page--1-4)**

 Auto Scheduled mode, [91](#page--1-4)  effect on scheduling engine complexity, [293](#page--1-4)  Manually Scheduled mode, [91](#page--1-4)  setting, 89-90

#### **Task Name field (Task Entry table), [134 ,](#page--1-4) [139 - 141](#page--1-4)**

**Task Name Form view, [386 -](#page--1-4)  [387](#page--1-4)** 

#### **Task Path, [183 , 210 - 211](#page--1-4)**

#### **Task Sheet view, [388](#page--1-4)**

 formatting, [622](#page--1-4)  tasks, creating, [178](#page--1-4) 

**Task Status report (Metric),  [656](#page--1-4)** 

**Task Status report (US), [656](#page--1-4)  task tables, [21 , 363 - 365](#page--1-4)  Task tables, [389 - 391](#page--1-4)** 

**task tables, mapping resources to tasks, [308 - 309](#page--1-4)** 

#### **Task Usage view, [377 - 378](#page--1-4)**

 formatting, [621 - 622](#page--1-4)  resources, assigning, [325 - 326](#page--1-4)  work schedules, modifying,  [326 - 328](#page--1-4) 

#### **Task view, [386 - 387](#page--1-4)**

#### **task-level tracking fields**

 % Work Complete field, [443](#page--1-4)  Actual Duration field, [442](#page--1-4)  Actual Finish date field, [440 -](#page--1-4)  [441](#page--1-4)  Actual Start date field, [440](#page--1-4)  Actual Work field, [443](#page--1-4)  Percentage Complete field,  [441](#page--1-4)  Remaining Duration field,  [442 - 443](#page--1-4)  Remaining Work field, [443 -](#page--1-4)  [444](#page--1-4)  time-phased Actual Work field, [444](#page--1-4) 

#### **tasks, [303 , 357 - 358](#page--1-4)**

 adding to project schedule,  [35 - 36](#page--1-4)  attaching notes to, 162-167 baselined tasks, deleting, [428](#page--1-4)  consolidating from different projects, [775 - 780](#page--1-4)  constraints *conflicts, resolving, [225 -](#page--1-4)  [226](#page--1-4)  entering, [216 - 219](#page--1-4)  removing, [225](#page--1-4)  reviewing, [224 - 225](#page--1-4)  types of , [216](#page--1-4)* 

 creating *with Task Entry view,  [177 - 178](#page--1-4)  with Task Sheet view,  [178](#page--1-4)*  critical tasks, [185 ,](#page--1-4) [403 - 405](#page--1-4)  cutting and pasting, 152-153 deadlines *entering, [227 - 229](#page--1-4)  setting, [38 - 39](#page--1-4)*  decomposing, [421](#page--1-4)  delays, scheduling, 194-195 dependency relationships *auditing, [207 - 209](#page--1-4)  creating, [39 - 41](#page--1-4)  defining, [187 - 189](#page--1-4)  FF dependency relationship, [191 - 192](#page--1-4)  FS dependency relationship, [190](#page--1-4)  modifying, [206 - 207](#page--1-4)  removing, [206 - 207](#page--1-4)  resource overallocation, identifying, [815 - 816](#page--1-4)  reviewing, [206 - 207](#page--1-4)  SF dependency relationship, [192 - 193](#page--1-4)  SS dependency relationship, [190 - 191](#page--1-4)*  dependent tasks, selecting,  [193](#page--1-4)  duration of tasks formula, [55](#page--1-4)  *shortening duration using overtime, [345 -](#page--1-4)  [347](#page--1-4)*  editing, 146-147 effort-driven, 313-317 *calculating, [314](#page--1-4)  revising, [315 - 317](#page--1-4)*  estimates, entering in project schedule, 45-46 fixed contract fees, assigning,  [349 - 351](#page--1-4) 

tasks **925**

tasks **926**

 fixed costs, assigning, [349 -](#page--1-4)  [351](#page--1-4)  hammock tasks, 784-786 hyperlinks, attaching, 168-171 inactivating, [47](#page--1-4)  indenting, [155 - 156](#page--1-4)  levels of, [333 - 334](#page--1-4)  linking, 40-41, 185 *with Autolink, [205 - 206](#page--1-4)  with Link Tasks button,  [197 - 198](#page--1-4)  with mouse pointer,  [203 - 204](#page--1-4)  with Task Entry table,  [201 - 203](#page--1-4)  with Task Form view,  [199 - 201](#page--1-4)  with Task Information dialog box, [198 - 199](#page--1-4)*  milestones, creating, [37 - 38](#page--1-4)  multiple assignments, [271](#page--1-4)  outdenting, [155 - 156](#page--1-4)  overlaps, scheduling, 194-195 partially completed tasks, rescheduling, 453-455 predecessor tasks, [40](#page--1-4)  project summary task, 468- [469](#page--1-4)  recurring tasks, creating,  [172 - 175](#page--1-4)  relationships between, [187](#page--1-4)  resources *assigning, [43](#page--1-4)  overallocation, [802 - 804](#page--1-4)*  in separate projects, linking,  [788 - 791](#page--1-4)  settings, selecting, 289-292 sorting in views, 569-571 *sort keys, selecting,  [570 - 571](#page--1-4)  sort operation, selecting, [571](#page--1-4)*  splitting, [229](#page--1-4)-231

subtasks

*defining, [154 - 155](#page--1-4)  entering in project schedule, [36 - 37](#page--1-4)*  successor tasks, [40](#page--1-4)  summary tasks *defining, [154 - 155](#page--1-4)  entering in project schedule, [36 - 37](#page--1-4)  linking, [196 - 197](#page--1-4)  subtasks, [187](#page--1-4)*  type of, setting, 291-292 updating with Update Tasks form, [455 - 456](#page--1-4) 

**Tasks option, setting, [258 -](#page--1-4)  [259](#page--1-4)** 

**Taylor, Fredrick, [57](#page-22-2)** 

**TCPI (To Complete Performance Index) field,  [485](#page--1-4)** 

**Team Planner, [7](#page--1-5) , [26](#page--1-5) [- 27 , 355 ,](#page--1-4)  [373 - 375](#page--1-4)** 

 mapping resources to tasks,  [304](#page--1-4) 

resources

*availability, graphing,  [336 - 338](#page--1-4)* 

*creating, [26](#page--1-4)* 

*overallocation, identifying, [808](#page--1-4)* 

when to use, [410](#page--1-4) 

#### **teams, accommodating styles of, [69](#page-34-1) [- 70](#page-35-1)**

#### **technique errors, identifying in project schedule, [414 - 417](#page--1-4)**

#### **templates, [559](#page--1-4)**

 data templates for Network Diagram nodes, 601-604 existing templates, modifying, [561](#page--1-4)  opening, [561 - 562](#page--1-4) 

 project schedule, creating, [30](#page--1-4)  project templates, creating,  [559 - 561](#page--1-4) 

for visual reports, 512, 656

*saving in Microsoft Excel, [694](#page--1-4)* 

**temporary nature of projects,  [3](#page--1-4)** 

**tentative duration estimates, creating, [142 - 143](#page--1-4)** 

#### **text boxes, customizing in reports, [639](#page--1-4) [- 640](#page--1-4)**

#### **text formats**

 exporting Project data to,  [865 - 868](#page--1-4)  importing Project data from,  [868](#page--1-4) 

views, customizing, 571-574

#### **themes, customizing reports with, [649 - 650](#page--1-4)**

**tiers (timelines), modifying,  [579 - 581](#page--1-4)** 

**time constraints, identifying for project schedule, [74](#page--1-4)** 

**time units of durations, [143 -](#page--1-4)  [144](#page--1-4)** 

abbreviating, [144](#page--1-4) 

#### **Timeline, [20](#page--1-4)**

 Copy Timeline control, [182](#page--1-4)  tasks *displaying, [179](#page--1-4)* 

*removing, [179](#page--1-4)* 

#### **time-phased Actual Work field, editing, [444](#page--1-4)**

#### **timescales, [21](#page--1-4)**

 display of non-working time, changing, 582-583 formatting, 597-598 rollup taskbars, [159 - 160](#page--1-4)  tiers, changing, 579-581

views **927**

zoom controls, [21](#page--1-4) 

#### **Top Level Tasks map, [843](#page--1-4)**

**top-down approach to creating task lists, [132](#page--1-4)** 

#### **tracking, [436 - 438](#page--1-4)**

 assignment-level tracking fields *% Work Complete field, editing, [446](#page--1-4)  Actual Start field, editing, [445](#page--1-4)  Assignment Actual Finish field, editing,  [445 - 446](#page--1-4)  Assignment Remaining Work field, editing,  [446 - 447](#page--1-4)*  calculation options affecting *Actual Costs Are Always Calculated By Project, [450 - 452](#page--1-4)  Edits to the Total Task % Complete Will Be Spread to the Status Date, [452 - 453](#page--1-4)  Updating Task Status Updates Resource Status, [449 - 450](#page--1-4)*  forms *Update Project form,  [456 - 458](#page--1-4)  Update Tasks form, [455 -](#page--1-4)  [456](#page--1-4)*  project performance, [13](#page--1-4)  task-level tracking fields *% Work Complete field,  [443](#page--1-4)  Actual Duration field,* 

 *[442](#page--1-4)  Actual Finish date field,  [440 - 441](#page--1-4)  Actual Start date field,  [440](#page--1-4)* 

*Actual Work field, [443](#page--1-4)* 

*Percentage Complete field, [441](#page--1-4)* 

*Remaining Duration field, [442 - 443](#page--1-4)* 

*Remaining Work field,  [443 - 444](#page--1-4)* 

*time-phased Actual Work field, [444](#page--1-4)* 

#### **Tracking Gantt view, [378 -](#page--1-4)  [379 , 491 - 492](#page--1-4)**

tracking data, entering, 50-52

#### **troubleshooting resource overallocation, [46 - 47](#page--1-4)**

 guidelines, establishing, [832](#page--1-4)  Level Resources tool, 821-827 manual strategies, 827-831 "Overallocation Cannot Be Resolved" warning, [833](#page--1-4)  resource substitution techniques, [817](#page--1-4)  splitting tasks, 819-820

**Trust Center tab (Options dialog box), [128 - 130](#page--1-4)** 

**turtle contour pattern, [342](#page--1-4)** 

**type of task, setting, [291 - 292](#page--1-4)** 

**typing notes, [163 - 164](#page--1-4)** 

## **U**

#### **undoing**

 sort operations, [262](#page--1-4)  task list changes, [150](#page--1-4) 

**unhiding windows, [772](#page--1-4)  Upcoming Tasks Report, [500](#page--1-4)  Update Project form, [456 - 458](#page--1-4)  Update Tasks button, [455](#page--1-4)  Update Tasks form, [455 - 456](#page--1-4)  updating changes to project,  [52](#page--1-4)** 

**Updating Task Status Updates Resource Status option, [449 - 450](#page--1-4)** 

## **V**

**VAC (Variance at Completion) field, [484 - 485](#page--1-4)** 

**Validation, Quality, Verification, and Approval process (PRINCE2), [62](#page-27-0)** 

**values of resources, entering,  [322 - 325](#page--1-4)** 

#### **variance fields**

date variances, 470-471 defining, 466-467

#### **Variance table, [492 - 493](#page--1-4)**

#### **versions of projects**

comparing, 773-775 compatibility of project files,  [552](#page--1-4) 

#### **View Definition dialog box,  [711 - 715](#page--1-4)**

#### **viewing**

baselines, 433-434 consolidated project tasks,  [775 - 780](#page--1-4)  multiple project files simultaneously, [771 - 772](#page--1-4) 

time-phased details, 434-436

#### **views, [23 - 24](#page--1-4)**

 Bar Rollup view, [381](#page--1-4)  Calendar view, 367-368 *formatting, [596 - 600](#page--1-4)*  combination views, [361](#page--1-4)  copying, [896 - 897](#page--1-4)  *with Copy Picture command, [897 - 901](#page--1-4)*  creating, [708 - 711](#page--1-4)  customizing, 711-715

Descriptive Network Diagram

*How can we make this index more useful? Email us at indexes@quepublishing.com*

views **928**

view, [375 - 377](#page--1-4)  fonts, formatting, [575](#page--1-4)  Gantt Chart view, 369-373 *bar styles, [588 - 592](#page--1-4)  Detail Gantt view, [370 -](#page--1-4)  [371](#page--1-4)  Gantt Chart Wizard,  [594 - 595](#page--1-4)  layout options, [592 - 593](#page--1-4)  Leveling Gantt view,  [371](#page--1-4)  manual formatting options, [583 - 593](#page--1-4)  Multiple Baselines Gantt view, [372 - 373](#page--1-4)  pasting objects in, [888 -](#page--1-4)  [889](#page--1-4)  Show for Tasks dropdown list, [585 - 587](#page--1-4)*  graphical views, [360](#page--1-4)  gridlines, formatting, [575 - 576](#page--1-4)  Milestone Date Rollup view,  [382 - 383](#page--1-4)  Milestone view, 382-383 Network Diagram view, [375](#page--1-4)  *data templates, [601 - 604](#page--1-4)  formatting, [600 - 609](#page--1-4)  zoom controls, [609](#page--1-4)*  outline options, 577-578 page breaks, [583](#page--1-4)  previewing printed views,  [726 - 728](#page--1-4)  printing *enhancing the display,  [716 - 717](#page--1-4)  legends, [723 - 724](#page--1-4)  page breaks, [717](#page--1-4)  Page Setup dialog box,  [717 - 726](#page--1-4)  preparing your screen,  [716](#page--1-4)*  related entities, [360](#page--1-4) 

 Relationship Diagram view,  [209 , 383 - 384](#page--1-4)  Resource Allocation view,  [384 - 385 , 493 - 494](#page--1-4)  Resource Graph view, [378 -](#page--1-4)  [380](#page--1-4)  *details to display, selecting, [616](#page--1-4)  formatting, [612 - 619](#page--1-4)*  Resource Name Form view,  [384 - 386](#page--1-4)  Resource Sheet view, 42, 239-241, 380 *overallocation, identifying, [809 - 810](#page--1-4)  sorting, [259 - 263](#page--1-4)*  Resource Usage view, [380 -](#page--1-4)  [381](#page--1-4)  *formatting, [619 - 621](#page--1-4)  resource overallocation, identifying, [813 - 814](#page--1-4)*  Resource view, 384-386 Resources Sheet view *accessing, [242](#page--1-4)  resources, adding, [241](#page--1-4)*  sheet views, [360](#page--1-4)  split views, 24 *resource overallocation, identifying, [811 - 812](#page--1-4)*  strategies for using, [359 - 362](#page--1-4)  Task Detail view, 386-387 Task Entry view, creating tasks, [177 - 178](#page--1-4)  Task Form view, [24](#page--1-4)  *resources, adding, [256 -](#page--1-4)  [257](#page--1-4)*  Task Name Form view, [386 -](#page--1-4)  [387](#page--1-4)  Task Sheet view, [388](#page--1-4)  *tasks, creating, [178](#page--1-4)*  Task Usage view, [377 - 378](#page--1-4)  *assigning resources, [325 - 326](#page--1-4)* 

*formatting, [621 - 622](#page--1-4)  modifying work schedules with, [326 - 328](#page--1-4)*  Task view, 386-387 tasks, sorting, 569-571 Team Planner view, 373-375 text styles, formatting, 571- [574](#page--1-4)  Timeline view, 179-182 timescales *display of non-working time, changing, [582 -](#page--1-4)  [583](#page--1-4)  formatting, [578 - 583](#page--1-4)  tier, changing, [579 - 581](#page--1-4)*  Tracking Gantt view, 378-379,  [491 - 492](#page--1-4)  *tracking data, entering,  [50 - 52](#page--1-4)*  Usage views, viewing timephased details, 434-436 **Visio, visual reports, [664](#page--1-4)**  creating, [692](#page--1-4)  PivotDiagrams, formatting,  [680 - 684](#page--1-4)  saving, [694](#page--1-4)  **visual reports, [52 - 53 , 510 -](#page--1-4)  [524 , 653 - 656](#page--1-4)**  accessing, [654](#page--1-4)  Microsoft Excel, 659-663 *appearance of, customizing, [671 - 679](#page--1-4)  creating, [688 - 692](#page--1-4)  data, customizing, [665 -](#page--1-4)  [670](#page--1-4)  templates, saving, [694](#page--1-4)*  OLAP cubes, 655-659 printing, [697](#page--1-4)  project budget, analyzing,  [515 - 517](#page--1-4)  project schedule, analyzing,  [513 - 515](#page--1-4) 

for project sponsor, 517-523

*Baseline Cost report,  [517 - 519](#page--1-4)  Cash Flow report, [519](#page--1-4)  Critical Task Status report, [522](#page--1-4)  Earned Value Over Time report, [520 - 521](#page--1-4)*  for project team *custom visual reports,  [524](#page--1-4)  Resource Remaining Work report, [523 - 524](#page--1-4)*  reasons for using, [653 - 654](#page--1-4)  templates, 512, 656 Visio, [664](#page--1-4)  *creating, [692](#page--1-4)  PivotDiagrams, customizing data in, [684 - 688](#page--1-4)  PivotDiagrams, formatting, [680 - 684](#page--1-4)  saving, [694](#page--1-4)* 

#### **visualizing resource overallocation**

with Max Units field, 805-807 with resource calendars, 806- [807](#page--1-4) 

## **W**

#### **waterfall development process, [65 -](#page-30-1) [66](#page-31-0)**

#### **WBS (Work Breakdown Structure), [63 -](#page-28-1) [64](#page-29-0)**

building, 28-29 *iterative nature of, [79](#page--1-4)  rules for, [77 - 78](#page--1-4)  templates, [80](#page--1-4)*  creating, [12](#page--1-4)  custom WBS codes *adding and deleting tasks with, [84](#page--1-4)* 

*creating, [82 - 84 ,](#page--1-4) [176](#page--1-4)  editing, [84 - 86](#page--1-4)  renumbering, [86](#page--1-4)*  EVM, [87](#page--1-4)  levels of decomposition, 29.  [76](#page--1-4)  project schedule, building,  [35 - 36](#page--1-4)  work packages, 28, 76, 79-80

#### **web-enabled Project data, working with, [865](#page--1-4)**

 **websites**  hyperlinks *attaching to resources in same projeect, [170](#page--1-4)  attaching to tasks, [168 -](#page--1-4)  [171](#page--1-4)  creating, [170](#page--1-4)  editing, [171](#page--1-4)  email, creating with,  [171](#page--1-4)  placing in custom text fields, [171](#page--1-4)* 

 web-enabled Project data, working with, [865](#page--1-4) 

#### **when to ignore resource overallocation, [804 - 805](#page--1-4)**

**"while you are here" syndrome, avoiding, [428](#page--1-4)** 

**"Who Does What" report map, [841](#page--1-4)** 

#### **windows**

 hiding, [772](#page--1-4)  splitting, 24-25, 55

## **work contour patterns**

 flat pattern, [339](#page--1-4)  predefined contours, [344](#page--1-4) 

#### **work decomposition, [63](#page-28-1)**

**work formula, [44 ,](#page--1-4) [55 , 270 -](#page--1-4)  [272 , 278 - 289](#page--1-4)**  applying

Zoom dialog box **929**

*to changes in existing assignments, [288 - 289](#page--1-4)  to new assignments,  [279 - 288](#page--1-4)*  cost of work, reducing, [424](#page--1-4)  duration, calculating, [278](#page--1-4) 

**Work graph (Team Planner),  [337](#page--1-5)** 

**work packages, [28 , 79 - 80 , 88](#page--1-4)** 

**work resources, [42 ,](#page--1-4) [238](#page--1-4)**  assigning, 277-278

**work schedules, modifying with Task Usage view, [326 -](#page--1-4)  [328](#page--1-4)** 

**Work table, [493](#page--1-4)** 

**work variances, [471-472](#page--1-4)** 

**working time of resources, specifying, [249 - 252](#page--1-4)** 

**worksheets (Excel), exporting Project data to, [855 - 859](#page--1-4)** 

#### **workspace**

 multiple files in, saving in,  [797 - 798](#page--1-4)  saving, [558](#page--1-4) 

## **X-Y-Z**

**XML files, saving Project data to, [865](#page--1-4)** 

**XP (Extreme Programming),  [68 -](#page-33-0) [69](#page-34-1)** 

**Zoom dialog box, [22](#page--1-4)**  for Network Diagram view,  [609](#page--1-4)